> sbargh.ir sbargh.ir@yahoo.com

**جزوه PLC درجه2 مطابق با استاندارد سازمان فنی وحرفه ای تهیه شده در واحد آموزشی طبس مدرس: دکتر سالکی گردآوری و تنظیم: مسعود پرویزی مقدم**

**تابستان 1397**

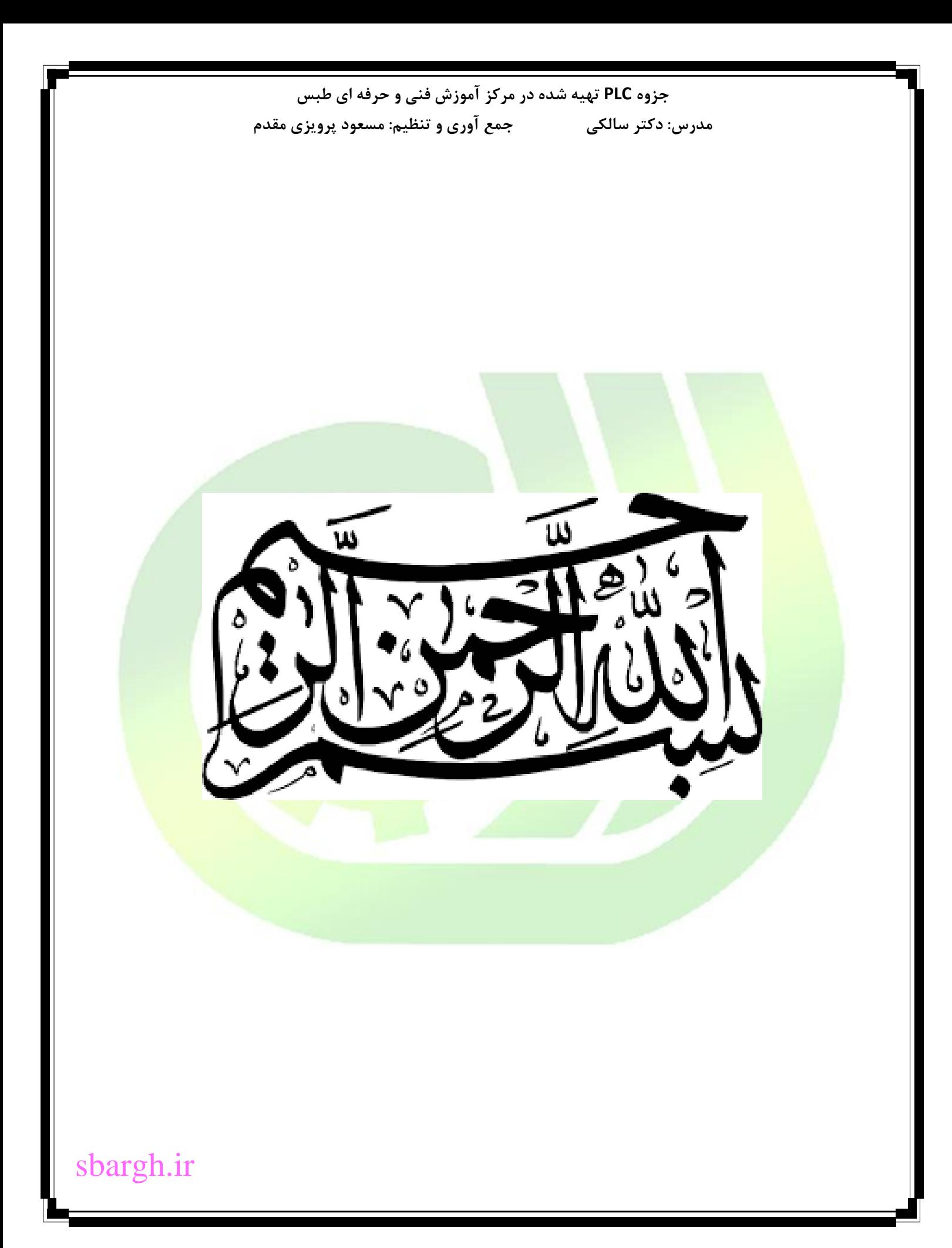

### **انواع حافظه ها**

- RAM: حافظه ای موقت که هم خواندنی و هم نوشتنی است. با قطع تغذیه، اطالعات آن از بین خواهد رفت.
- ROM: حافظه ای دائم که فقط خواندنی است )Memory Only Read). فقط یکبار و توسط کارخانه <mark>سازنده برنام</mark>ه نویسی می شود.
- PROM: حافظه ای دائم که فقط خواندنی است و فقط یکبار توسط کاربر برنامه <mark>نویسی می شود.</mark>
- EPROM: حافظه ای خواندنی و نوشتنی است. بصورت الکتریکی برنامه نویسی شده و توسط اشعه فرابنفش پاک می شود.
- EEPROM: حافظه ای خواندنی و نوشتنی است. بوسیله جریان الکتریکی برنامه نویسی شده و با آن نیز پاک می شود. تعداد دفعاتی که حافظه ی EEPROM قابل برنامه نویسی است بیشتر از حافظه ی EPROM است.
	- FLASH: حافظه هایی خواندنی و نوشتنی اند. اطالعات آن با جریان الکتریکی <mark>ن</mark>وشته و پاک می شود. تکنولوژی بالاتر و حجم بیشتری دارند.
		- مثال: هارد کامپیوتر، حافظه ی فلش

### **مبانی اعداد**

**مبنای :10** در این مبنا، ده ابزار برای شمردن یا نشان دادن اطالعات داریم:

# sbargh.ir

| Shargh.ir           | the                 |                     |                     |
|---------------------|---------------------|---------------------|---------------------|
| \n $\frac{1}{2}$ \n | \n $\frac{1}{2}$ \n | \n $\frac{1}{2}$ \n | \n $\frac{1}{2}$ \n |
| \n $\frac{1}{2}$ \n | \n $\frac{1}{2}$ \n | \n $\frac{1}{2}$ \n |                     |
| \n $\frac{1}{2}$ \n | \n $\frac{1}{2}$ \n | \n $\frac{1}{2}$ \n |                     |
| \n $\frac{1}{2}$ \n | \n $\frac{1}{2}$ \n |                     |                     |
| \n $\frac{1}{2}$ \n | \n $\frac{1}{2}$ \n |                     |                     |
| \n $\frac{1}{2}$ \n | \n $\frac{1}{2}$ \n |                     |                     |
| \n $\frac{1}{2}$ \n | \n $\frac{1}{2}$ \n |                     |                     |
| \n $\frac{1}{2}$ \n | \n $\frac{1}{2}$ \n |                     |                     |
| \n $\frac{1}{2}$ \n | \n $\frac{1}{2}$ \n |                     |                     |
| \n $\frac{1}{2}$ \n | \n $\frac{1}{2}$ \n |                     |                     |
| \n $\frac{1}{2}$ \n | \n $\frac{1}{2}$ \n |                     |                     |
| \n $\frac{1}{2}$ \n | \n $\frac{1}{2}$ \n |                     |                     |
| \n $\frac{1}{2}$ \n | \n $\frac{1}{2}$ \n |                     |                     |
| \n $\frac{1}{2}$ \n | \n $\frac{1}{2}$ \n |                     |                     |
| \n $\frac{1}{2}$ \n | \n $\frac$          |                     |                     |

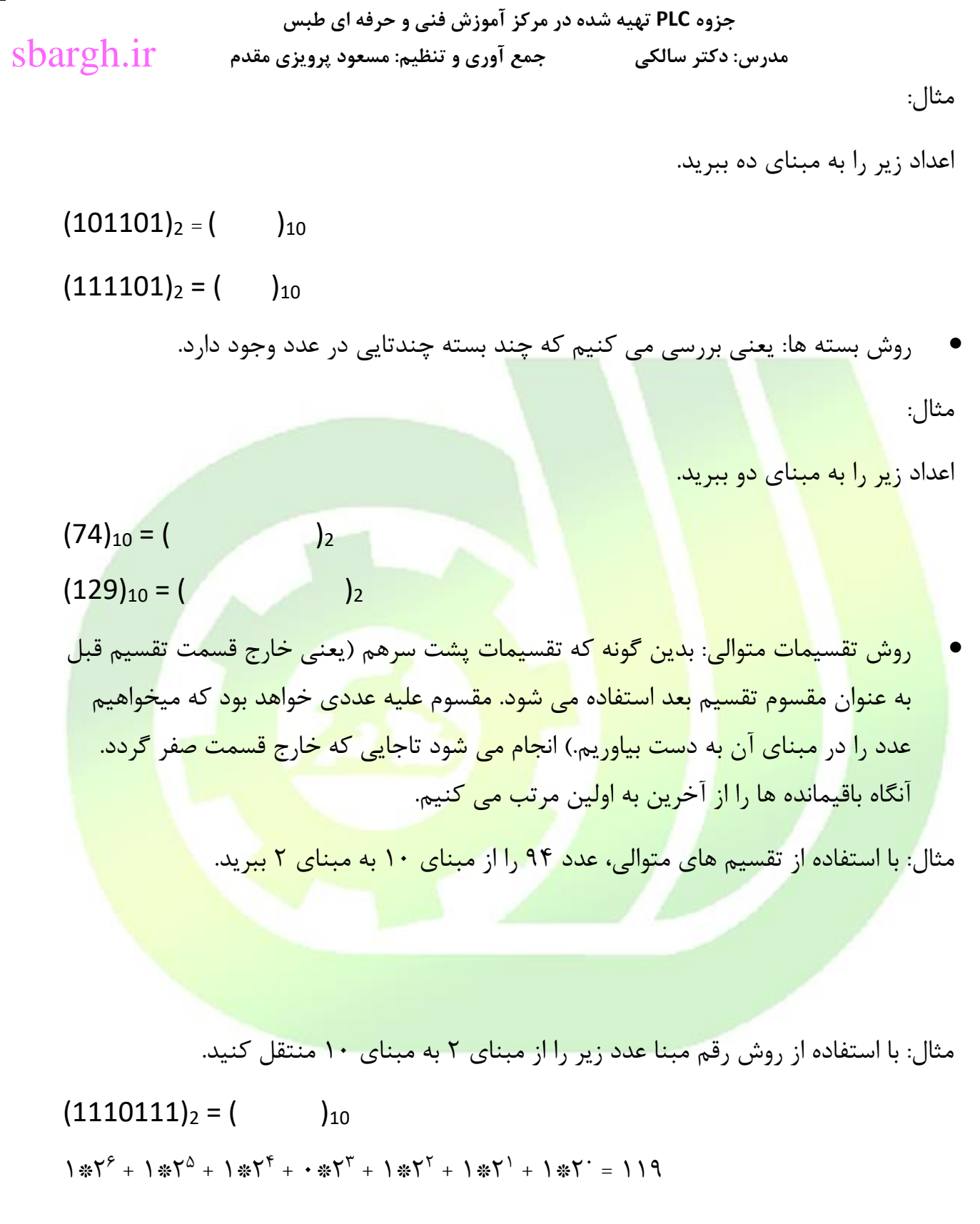

**مبنای 8 )اکتان(:** از هشت ابزار برای نمایش اطالعات استفاده می کنیم.

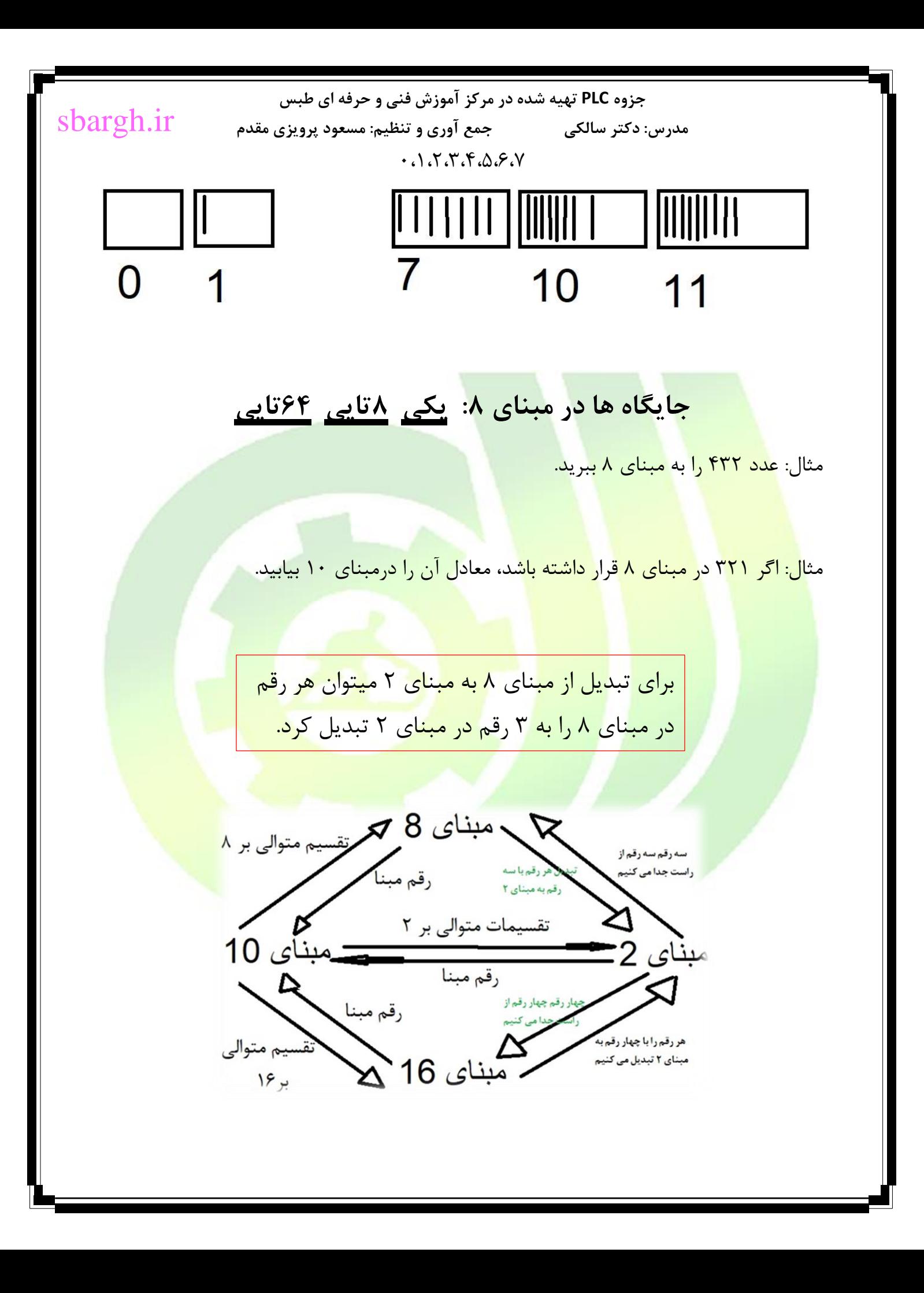

**جزوه PLC تهیه شده در مرکز آموزش فنی و حرفه ای طبس مدرس: دکتر سالکی جمع آوری و تنظیم: مسعود پرویزی مقدم سایز انواع متغیرها** sbargh.ir

- بیت: کوچکترین واحد حافظه که فقط دو حالت دارد. یا صفر یا یک.
	- بایت: هر هشت بیت را یک بایت گوییم.
	- Word: هردوبایت یا به عبارتی هر 16 بیت را یک Word گوییم.
- Dword( دابل ورد(: هر دو Word یا هر 4 بایت یا هر 32 بیت را یک Dword می

نامیم.

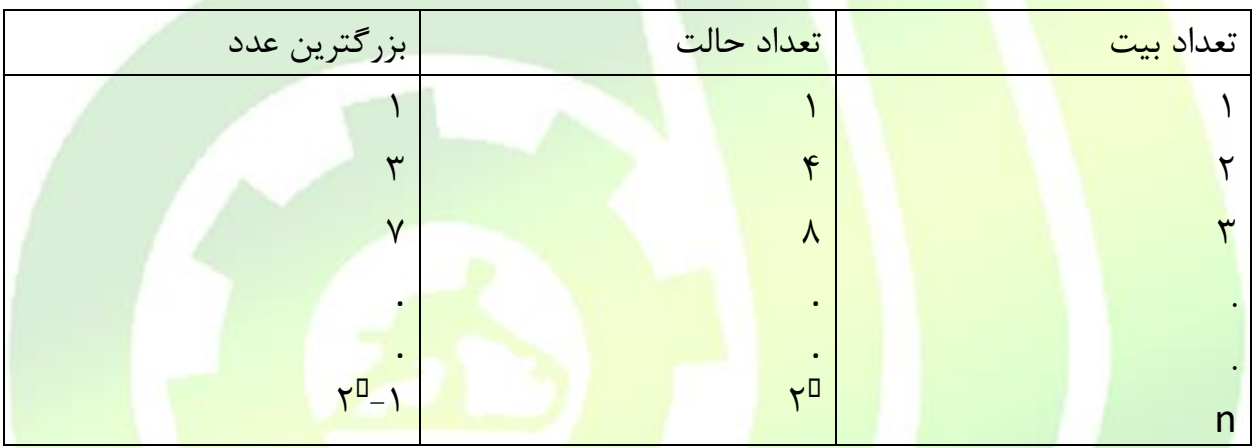

### **عملگرها**

مثال: در <mark>عبارت 7+۵=۸+ به علامت جمع، عملگر(Operator) و</mark> به اعداد <mark>بکار رفته،</mark> عملوند)Operand )می گوییم.

عملگرهای منطقی

در طی نوشتن برنامه، حالت هایی پیش رو داریم که باید براساس آن تصمیم گیری شود.

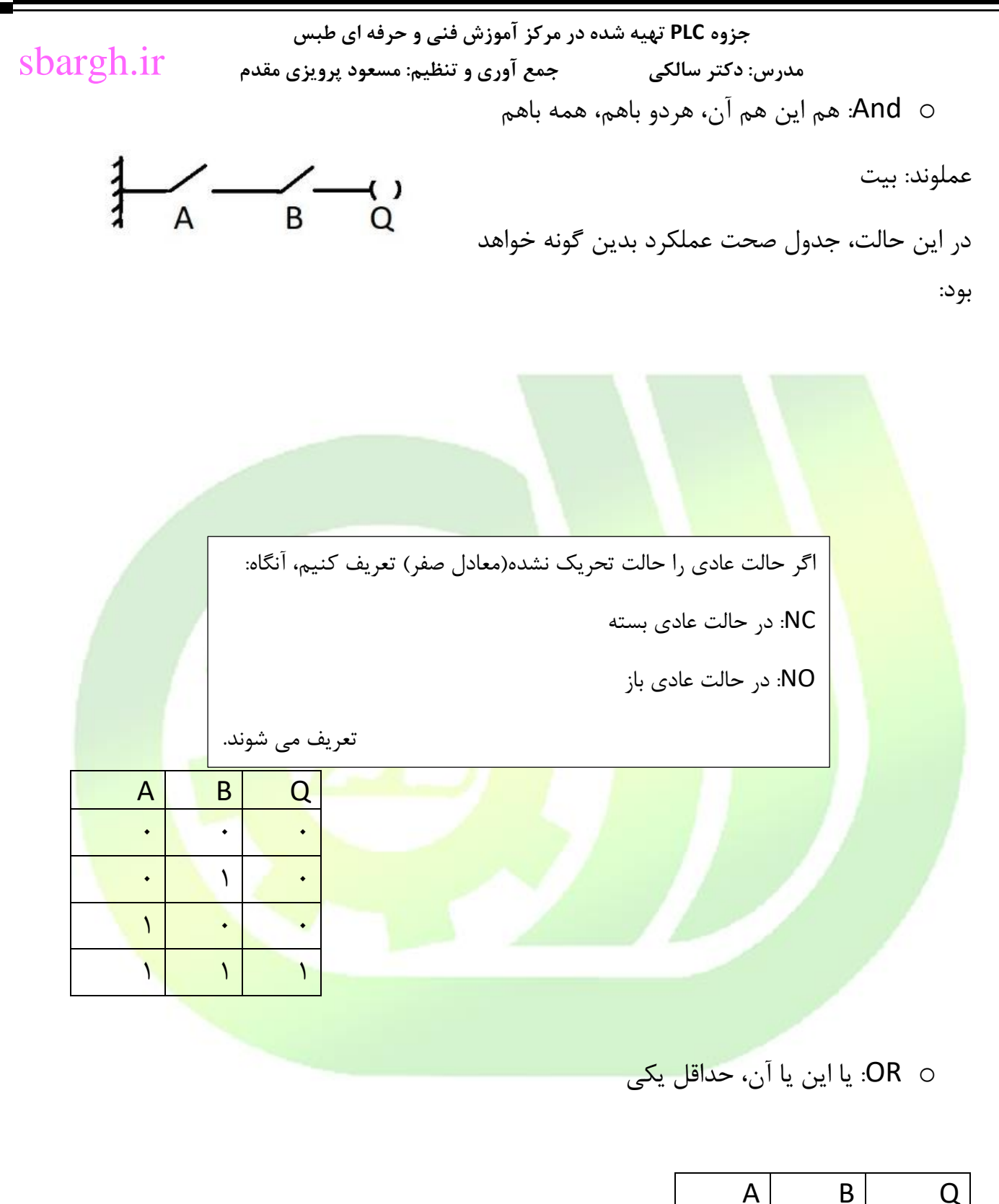

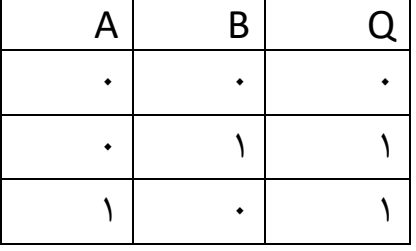

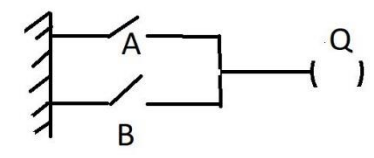

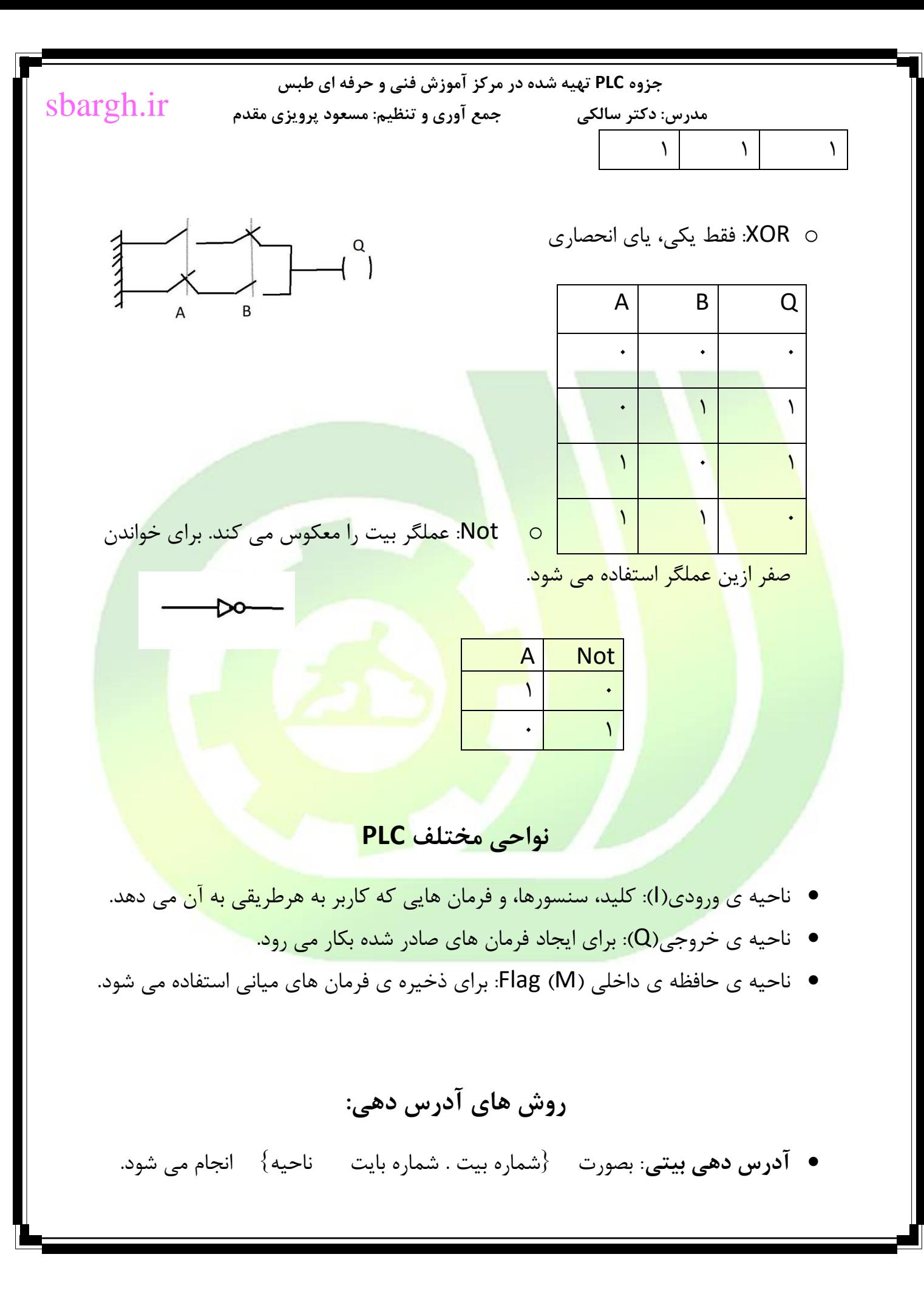

sbargh.ir

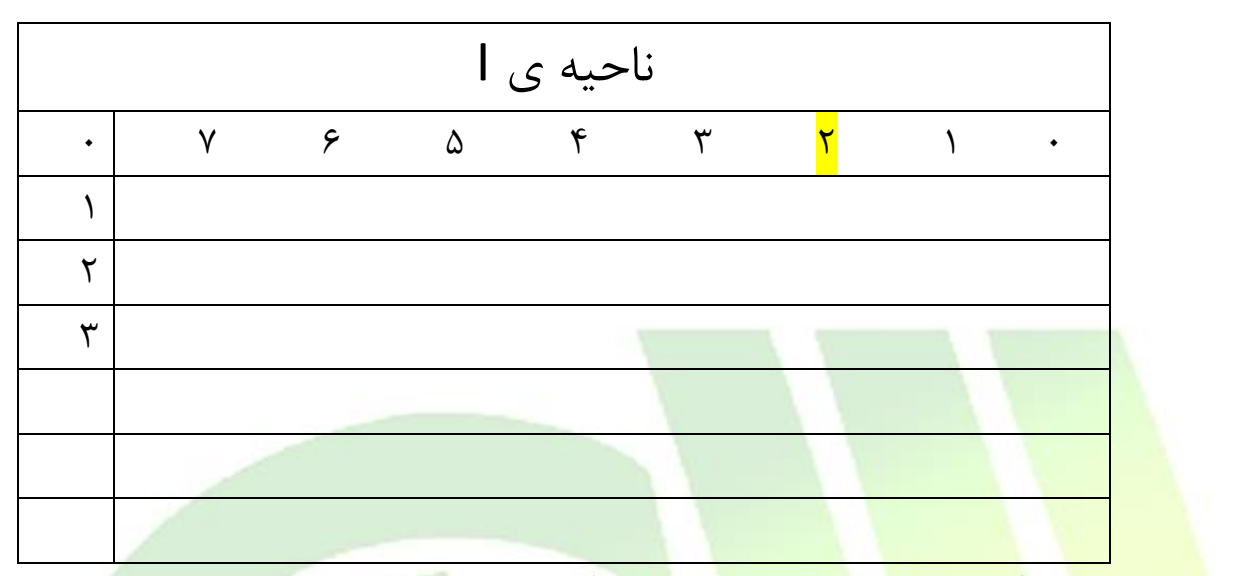

در <mark>جدول بالا بر</mark>ای <mark>آدرس دهی</mark> بی<mark>ت مشخص</mark> ش<mark>ده از آد</mark>رس <mark>0.2 ا استف</mark>اده می کنیم.</mark>

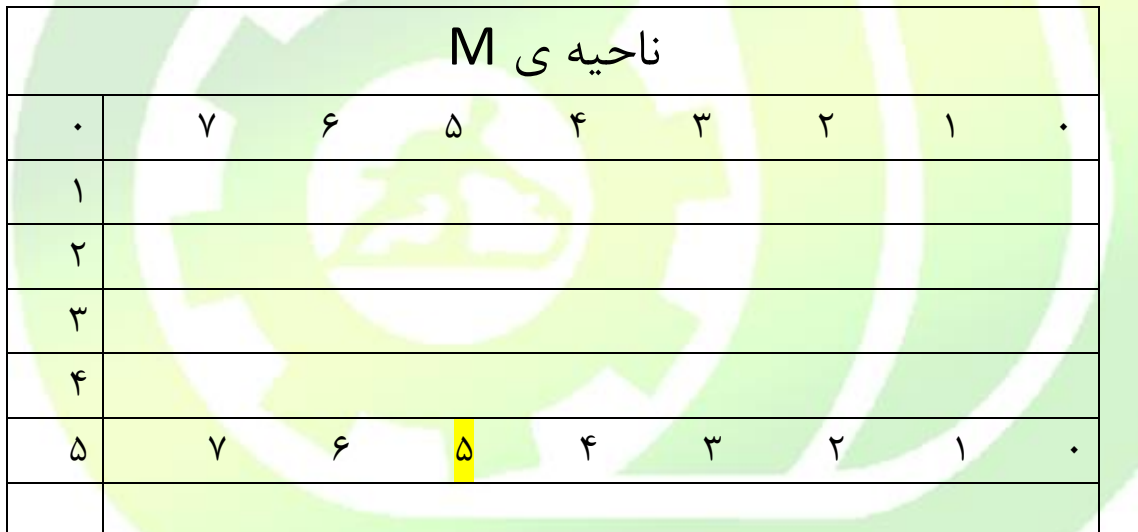

در این جدول از آدرس 5.5 M استفاده می کنیم.

مثال:

**آدرس دهی بایتی:** بصورت }شماره بایت B ناحیه{ انجام می پذیرد.

در جدول زیر از آدرس 19 B I برای آدرس دهی استفاده می کنیم.

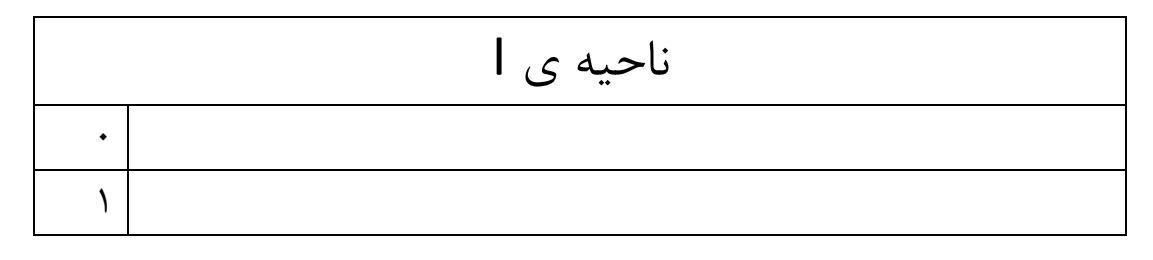

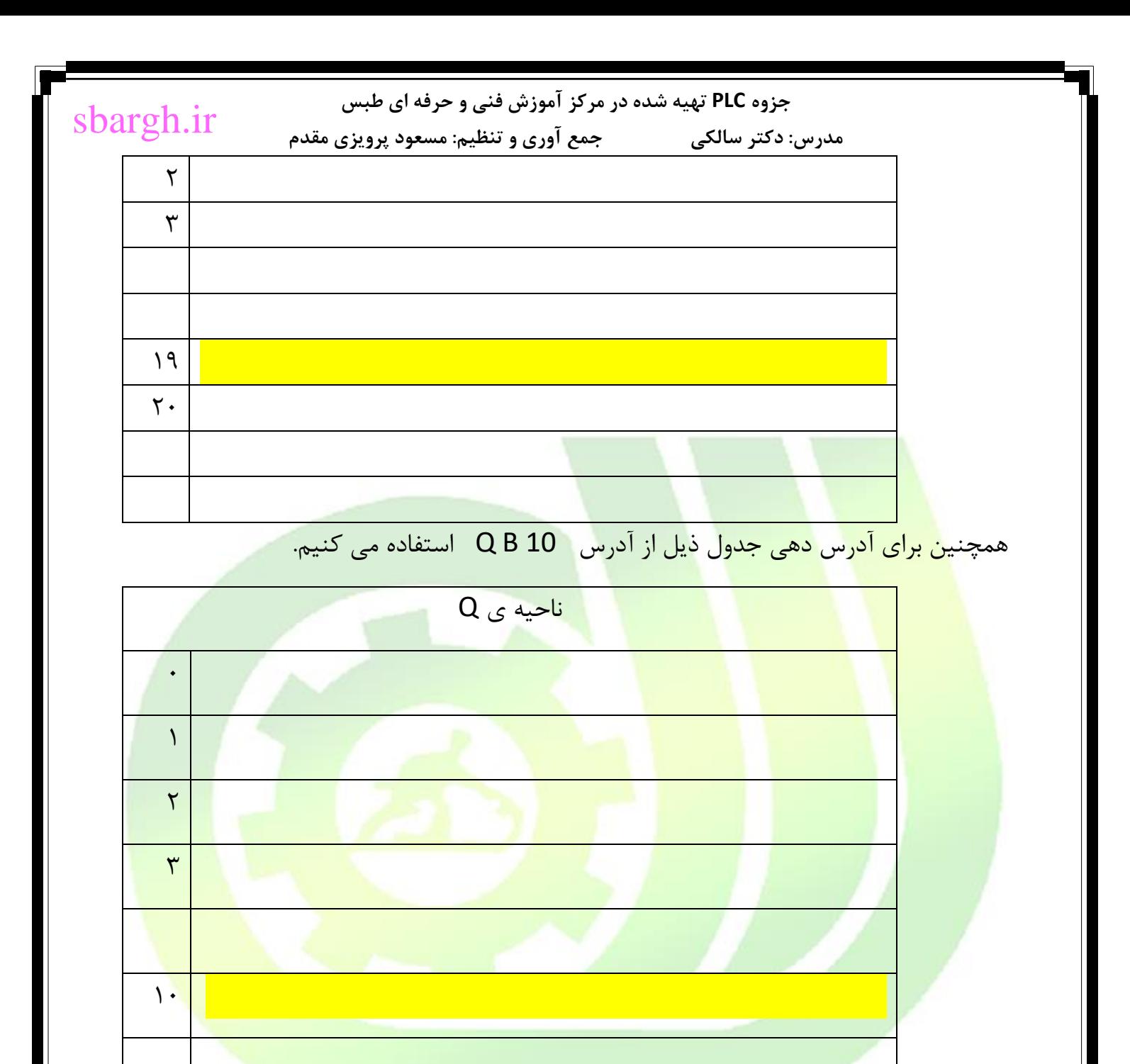

**آدرس دهی Word:** بصورت }شماره بایت آغازین W ناحیه{ انجام می پذیرد.

به عنوان مثال در جدول ذیل از آدرس 11 W M برای آدرس دهی استفاده می کنیم.

ناحیه ی M  $\ddot{\phantom{0}}$ 

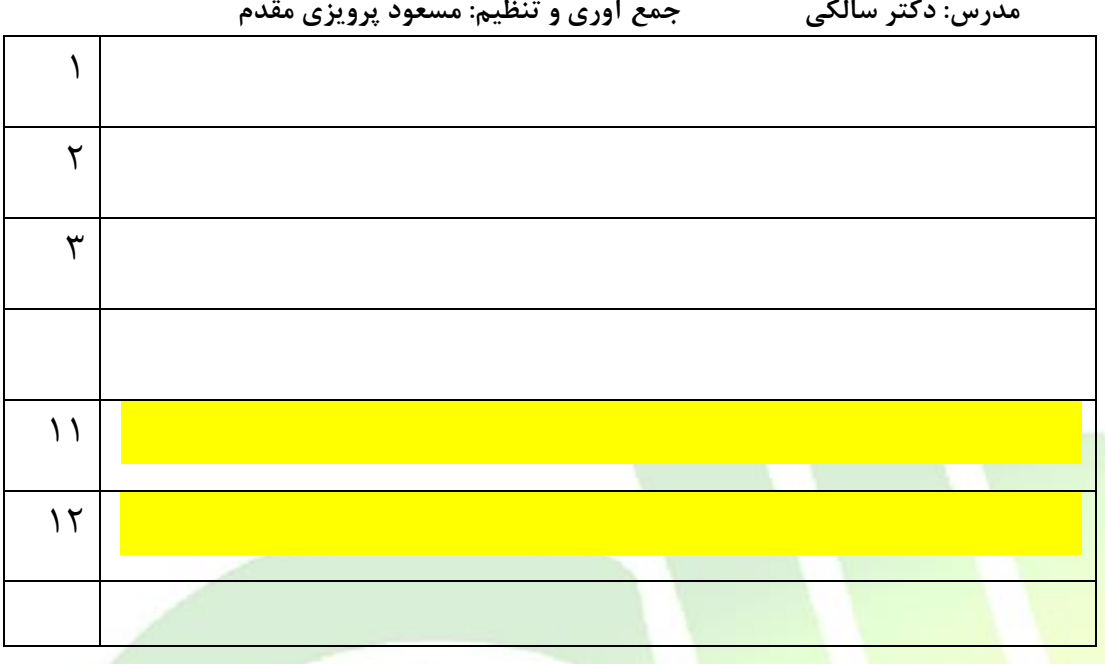

<mark>در هنگام آدرس دهی</mark> مر<mark>اقب تداخ</mark>ل آدرس <mark>باشید.</mark> به عنوان مثال دو آدرس 3 W M و 4 W M دارای بایت مشترک 4 می باشند. <mark>توجه داشته باشید که برنامه به ا</mark>ین تداخل هیچگونه خطایی نشان نمی دهد اما در اجرا با مشکل مواجه می شود.

**آدرس دهی Dword:** بصورت }شماره بایت آغازین D ناحیه{ انجام می پذیرد.

به عنوان مثال برای آدرس دهی جدول زیر از آدرس 8 D Q استفاده می شود.

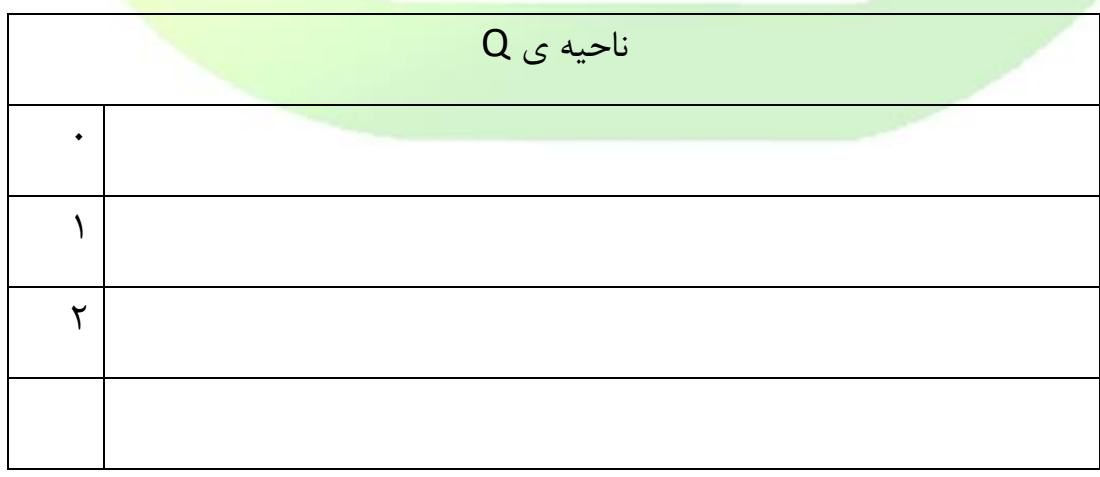

**مدرس: دکتر سالکی جمع آوری و تنظیم: مسعود پرویزی مقدم**

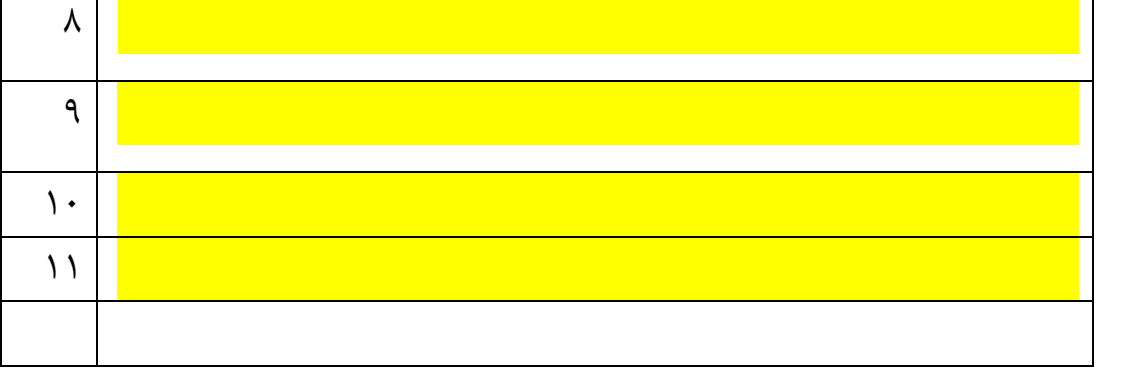

**کنترل** به معنای **تحت فرمان و اختیار در آوردن سیستم ها و پروسه ها** می باشد. **مدار فرمان** : مداری که فرامین کنترلی را برای مدار قدرت صادر می کند.

**کنترل**

- کنترل صنعتی:
	- کنترل دستی
- کنترلر های الکترو مکانیکی ) رله، کنتاکتور، پنوماتیک، هیدرولیک و ... (
	- کنترلر های الکترونیکی ) میکرو کنترلر ها (
		- کامپیوتر
		- PLC( کنترلرهای منطقی برنامه پذیر(

**معایب مدارات فرمان الکترومکانیکی :**

- حجم باالی مدار فرمان برای پروسه های کنترلی بزرگ و پیچیده
	- باالرفتن هزینه تمام شده
	- مصرف بیشتر انرژی در مقایسه با مدارات الکترونیکی

- استهالک قطعات مکانیکی
- فرآیند پیچیده و طوالنی نصب و راه اندازی
	- عیب یابی سخت و مشکل
- کاربرد منحصر به فرد و غیر قابل استفاده برای پروسه های دیگر
	- هزینه باال و اتالف وقت زیاد برای توسعة مدار فرمان

• و ....

### **مزایای استفاده ازPLC :**

- کاهش حجم تابلو و مدارات فرمان
- صرفه جویی در هزینه ، لوازم و قطعات
- نداشتن استهالک مکانیکی ،عمربیشترونیاز کمتر به تعمیرات
	- انرژی مصرفی کمتر
	- عدم ایجاد نویز الکتریکی و صوت
	- استفاده برای پروسه های گوناگون فقط با تغییربرنامه
		- روش های عیب یابی آسان و ساخت یافته
- تشخیص عیب درسایرقسمت های پروسه تحت کنترل توسط خود PLC

**مزایای PLC نسبت به سایر کنترل کننده ها**

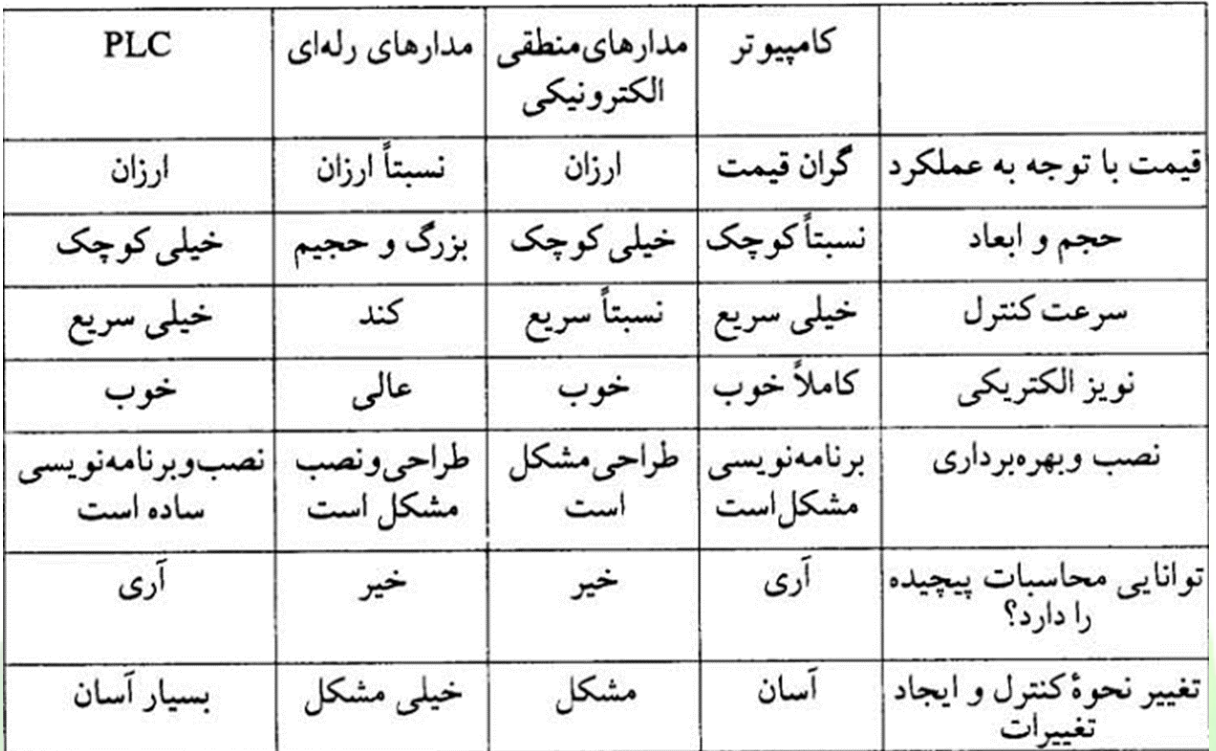

**سیستم های کنترل از لحاظ ساختاری**

الف – سیستم های کنترل حلقه باز :

خواسته های ما از سیستم کنترل به خوبی برآورده نمی شود و تنها به دلیل سادگی و اقتصادی بودن از آنه<mark>ا استفاده می کنیم. کنترل</mark> سیستم های حلقه باز در مقابل اغتشا<mark>شات بیرونی مش</mark>کل تر است.

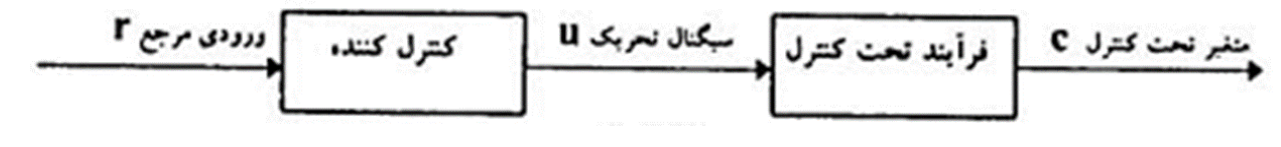

دیاگرام یک سیستم کنترل حلقه باز ساده

ب – سیستم های کنترل حلقه بسته:

**جزوه PLC تهیه شده در مرکز آموزش فنی و حرفه ای طبس مدرس: دکتر سالکی جمع آوری و تنظیم: مسعود پرویزی مقدم** آنچه برای کنترل دقیق تر و قابل انعطاف تر الزم است یک فیدبک از خروجی به ورودی سیستم است . سیستمی با یک یا چند مسیر فیدبک ، سیستم کنترل حلقه بسته می نامیم

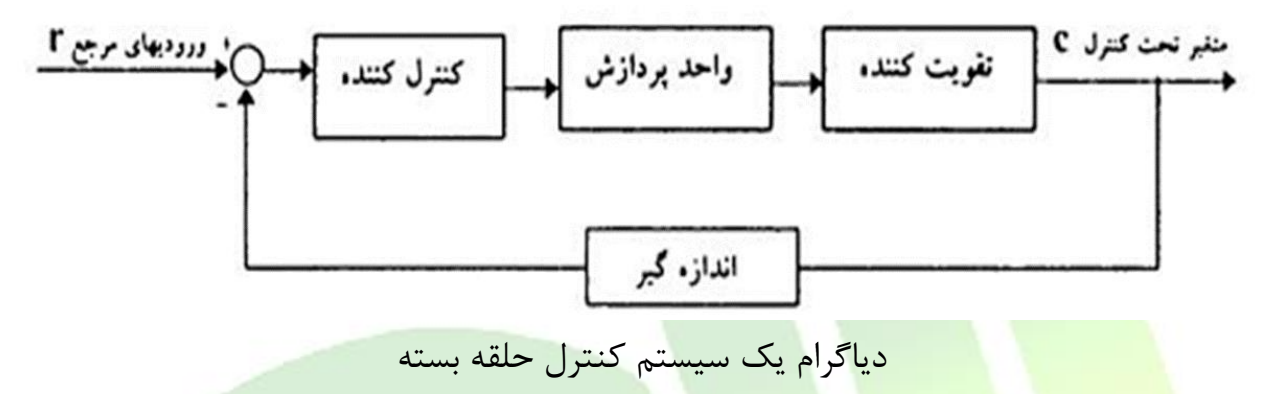

*PLC* **و تاریخچه ی آن**

ازعبارت Controller Logic Programmable به معنی کنترلکننده منطقی قابل برنامه ریزی گرفته شده اسـت.

**جزوه PLC تهیه شده در مرکز آموزش فنی و حرفه ای طبس مدرس: دکتر سالکی جمع آوری و تنظیم: مسعود پرویزی مقدم** کنترل کننده ای نرم افزاری از خانواده کامبیرترها که عمدتاً در مقاصد صـنعتی بکار می رود . درقسمت ورودی اطالعاتی را به صورت باینری دریافت و آنها را طبق برنامه ای که درحافظه اش ذخیره شـده پردازش می نماید و نتیجه عملیات را نیز از قسمت خروجی برای ماشین یا

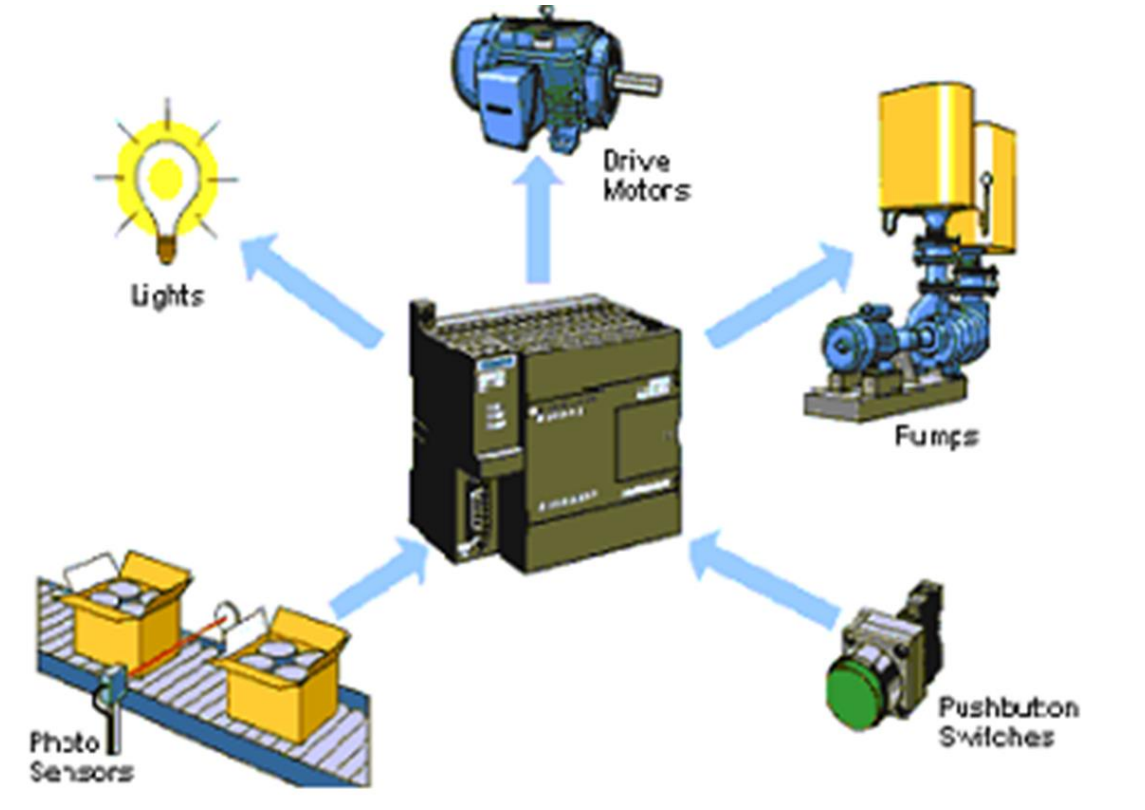

فرایندهایی که تحت کنترل آن است صادر می نماید.

- 1968 = ساخت و استفاده از اولینPLC ها در صنایع خودروسازی
- دههٔ ۷۰ = اضافه شدن قابلیت برقراری ارتباط ( شبکه شدن ) به PLC
	- دهة 80 = استاندارد شدن پروتکل های ارتباطی
		- $IEC61131$  دههٔ ۹۰ = ایجاد استاندارد

**استاندارد 61131IEC**

**جزوه PLC تهیه شده در مرکز آموزش فنی و حرفه ای طبس مدرس: دکتر سالکی جمع آوری و تنظیم: مسعود پرویزی مقدم** این استاندارد در سال 1991 در کمیتة بین المللی الکترو تکنیک ) IEC ) شکل گرفت و شامل بخش های زیر است : بخش 1 – اطالعات کلی بخش ٢- ملزومات سخت افزاری و آزمایشها بخش ٣- زبانهای برنامه نویسی بخش ۴- راهنمای کاربران بخش <mark>۵- ارتباطات</mark> بخش ۶- رزرو بخ<mark>ش ۷- برنا</mark>مه نویسی کنترل <mark>فازی ( ۲۰۰۱</mark> ) ب<mark>خش ۸–راهنمای کاربرد ز</mark>بانه<mark>ای برنامه</mark> نویسی **برخی از شرکت های سازندة PLC** S7200,300,400,LOGO آلمان ( SIEMENS ( زیمنس ZEN ژاپن OMRON ALPHA ژاپن MITSUBISHI

ZELIO Schneider (Telemecanique)

PHARAO THEBEN

EASY MOELLER

Allen Bradly

**PLCهای زیمنس**

### **: Simatic S5**

این نوع د<mark>ارای مدلهایی چون S5-95U , S5-90U به صورت</mark> Modular و S5-115U,S5-100U به صورت Modular می باشد .برنامه نویسی آن با 5 STEP انجام می گیرد.

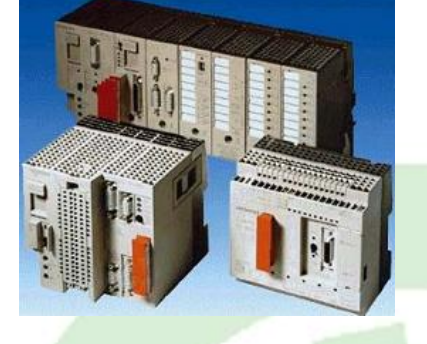

### **: Simatic S7**

ب<mark>ه سه خانوا</mark>ده <mark>تقسیم می شوند 200-S7. برای سیست</mark>م های کنترلی کوچک <mark>بکار می ر</mark>ود و باMicr<mark>o win برنامه نوی</mark>سی <mark>Micro برنامه نوی</mark>سی می شود 7-300S .عملکرد متوسط دارد و 7-400S که حوزه عملکرد وسیعی دارد و هر دو با Simatic Manager برنامه نویسی می شوند.

### **:LOGO**

یک کنترلر ساده و ارزان قیمت که برای کارهای کنترلی کوچک (ساختمان ها یا ماشین های کوچک) بکارمی رود. برنامه ریزی LOGO توسط کلیدهای روی آن و یا برنامه LOGO!Soft Comfort انجام می شود.

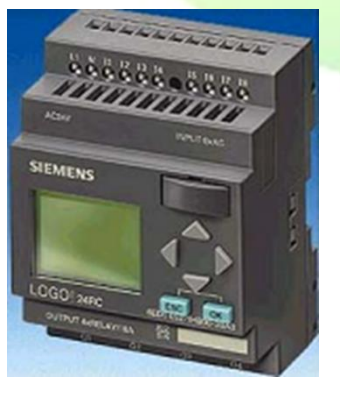

# **: Simatic C7**

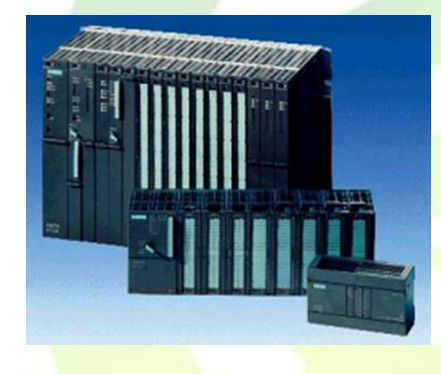

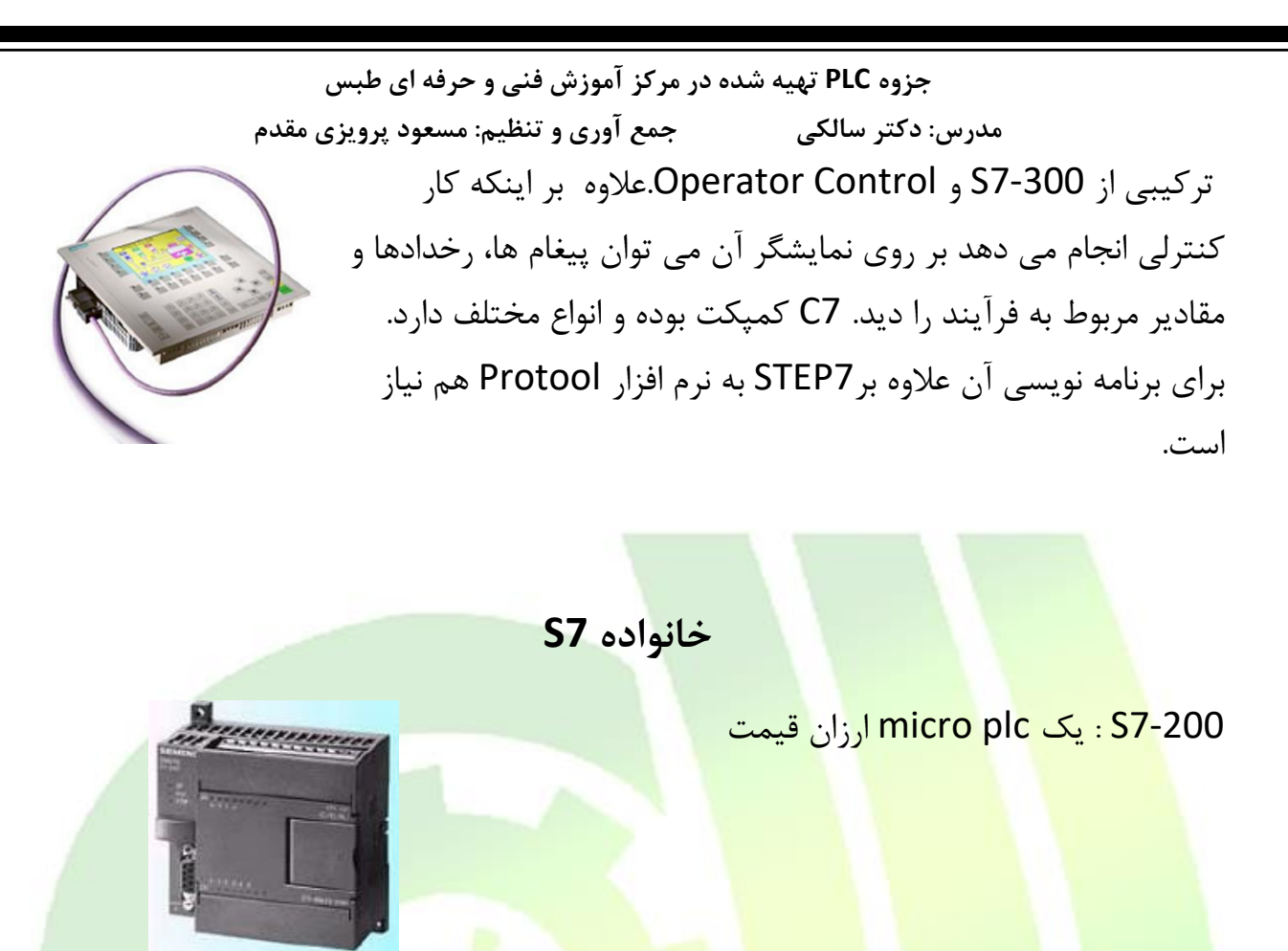

<mark>77-300 :</mark>یک mini plc با <mark>حوزه عمل</mark>کرد متوسط

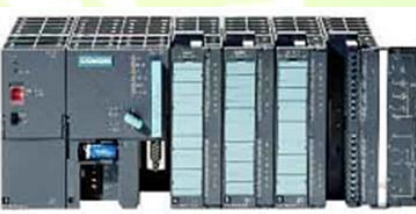

F7-300S: برای سیستم های نیازمند به ایمنی باال.

درانتهای کد CPU حرف F معرف این نوع است.مثال F315 CPU

C7-300S: CPU با مدول ورودی/ خروجی به صورت

کمپکت عرضه شده است.در انتهای کد CPU حرف C معرف این نوع است.

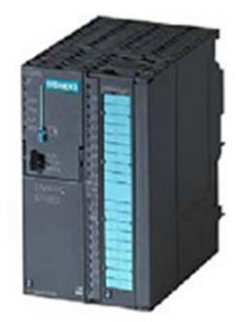

7-400S: یک PLC با حوزه عملکرد وسیع

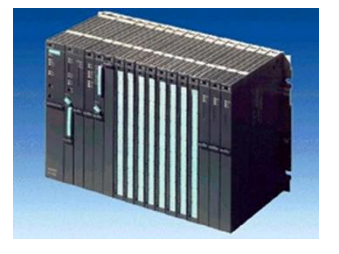

H7-400S: برای پروسه های خیلی حساس

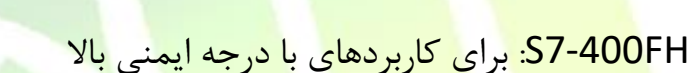

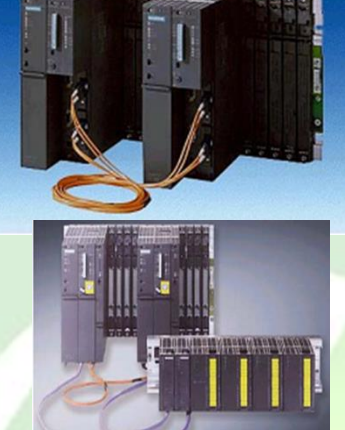

**زبانهای برنامه نویسی در 7STEP**

: (Function Block Diagram) FBD – 1

یک نمایش گرافیکی از دستورات و توابع 7STEP است و از نمادهایی به شکل مربع برای هر عمل منطقی یا دستور استفاده می کند.در این روش توابع ریاضی و منطقی به راحتی توسط این جعبه ها نمایش داده می شوند.

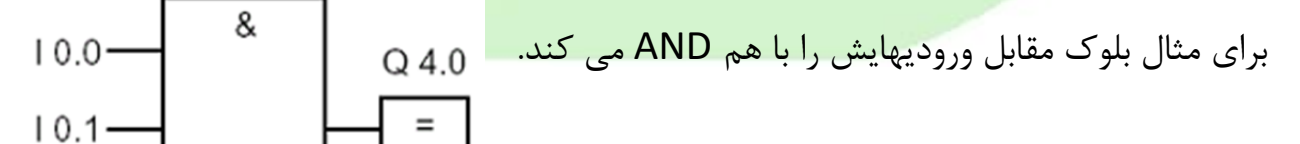

این روش در 5STEP به روش CSF معروف است.

**-2** LAD**(** LADDER **یا نردبانی( :**

**جزوه PLC تهیه شده در مرکز آموزش فنی و حرفه ای طبس مدرس: دکتر سالکی جمع آوری و تنظیم: مسعود پرویزی مقدم** این روش نیز یک نمایش گرافیکی از دستورات برنامه نویسی است و بسیار شبیه به منطق نردبانی دیاگرام رله ای است. توسط LAD می توان مسیر عبور جریان از منبع به عناصر مختلف را تعقیب نمود.  $10.0$   $10.1$  $Q<sub>4.0</sub>$ ┨┠ НF ィン نمونه ای از دستورات به زبان LAD :

: (Statement List) STL -**T** 

این روش یک نمایش متنی از دستورات برنامه نویسی است و وظایف کنترلی توسط عبارات و دستورات کنترلی مجزا مشخص می شوند. هر عمل توسط یک یا چند حرف مخفف نمایش داده A I 0.0 می شود.برای مثال دستور مقابل دو بیت را با هم AND کرده و نتیجه را A I 0.1 در بی<mark>ت خروجی</mark> قرا<mark>ر می دهد.</mark>  $0.4.0$  $=$ 

یک برنامه را می توان به هر یک از سه زبان بیان شده نوشت. زبانهای LAD و FBD قابل تبدیل به یکدیگر و قابل تبدیل به STL می باشند. STL کامل تر از دو روش دیگر است و محدودیت های آنها را ندارد اما در برخی موارد قابلیت تبدیل به دیگر زبان ها را ندارد.

زبانهای تکمیلی نظیر Higraph-Graph-SFC-SCL نیز به همراه برنامه 7STEP ارائه می شوند.

# **بلوك دیاگرام کلی PLC**

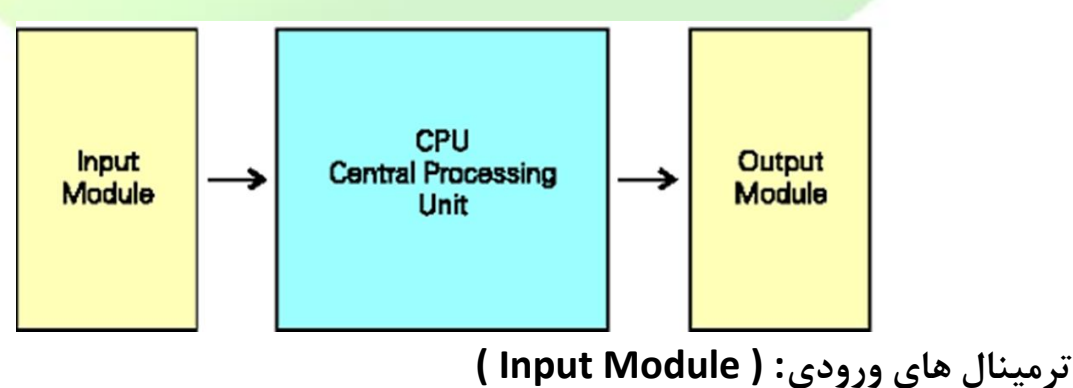

**جزوه PLC تهیه شده در مرکز آموزش فنی و حرفه ای طبس مدرس: دکتر سالکی جمع آوری و تنظیم: مسعود پرویزی مقدم** این واحد محل دریافت اطالعات فرآیندها یا پروسه تحت کنترل است.تعداد و نوع ورودیها در PLC های مختلف متفاوت است .

### ترمینالهای خروجی: ( Output Module )

این واحد محل صدور فرمان های PLC به پروسه تحت کنترل می باشد. تعداد و نوع خروجیها نیز برای PLC های مختلف متفاوت است.

**واحد پردازندة مرکزی: ( CPU(** 

محل ذخیره ، پردازش و ارسال اطالعات است . حافظة CPU های 7S ساختاری شبیه شکل زیر دارد:

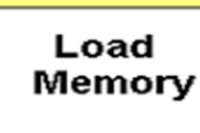

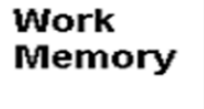

**System** Memory

Memory Load: وقتی برنامه به CPU ارسال (Download (می شود در این قسمت قرار می گیرد. امروزه برای این قسمت از کارت حافظه استفاده می شود

Memory Work: این حافظه بخشی از برنامه را که اجرایی است در برمی گیرد. مثالً یک فانکشن فقط وقتی که برای اجرا صدا زده می شود از Load Memoryدر این بخش حافظه قرار می گیرد.در صورت ریست شدن محتویات این بخش پاک می شود

Memory System: این بخش عناصر حافظه مانند جداول PIQ، PII، تایمرها ، کانترها ، فلگ ها و … را در بر می گیرد. در <mark>صورت ریست شدن محتویات این بخش نیز پا</mark>ک می شود.

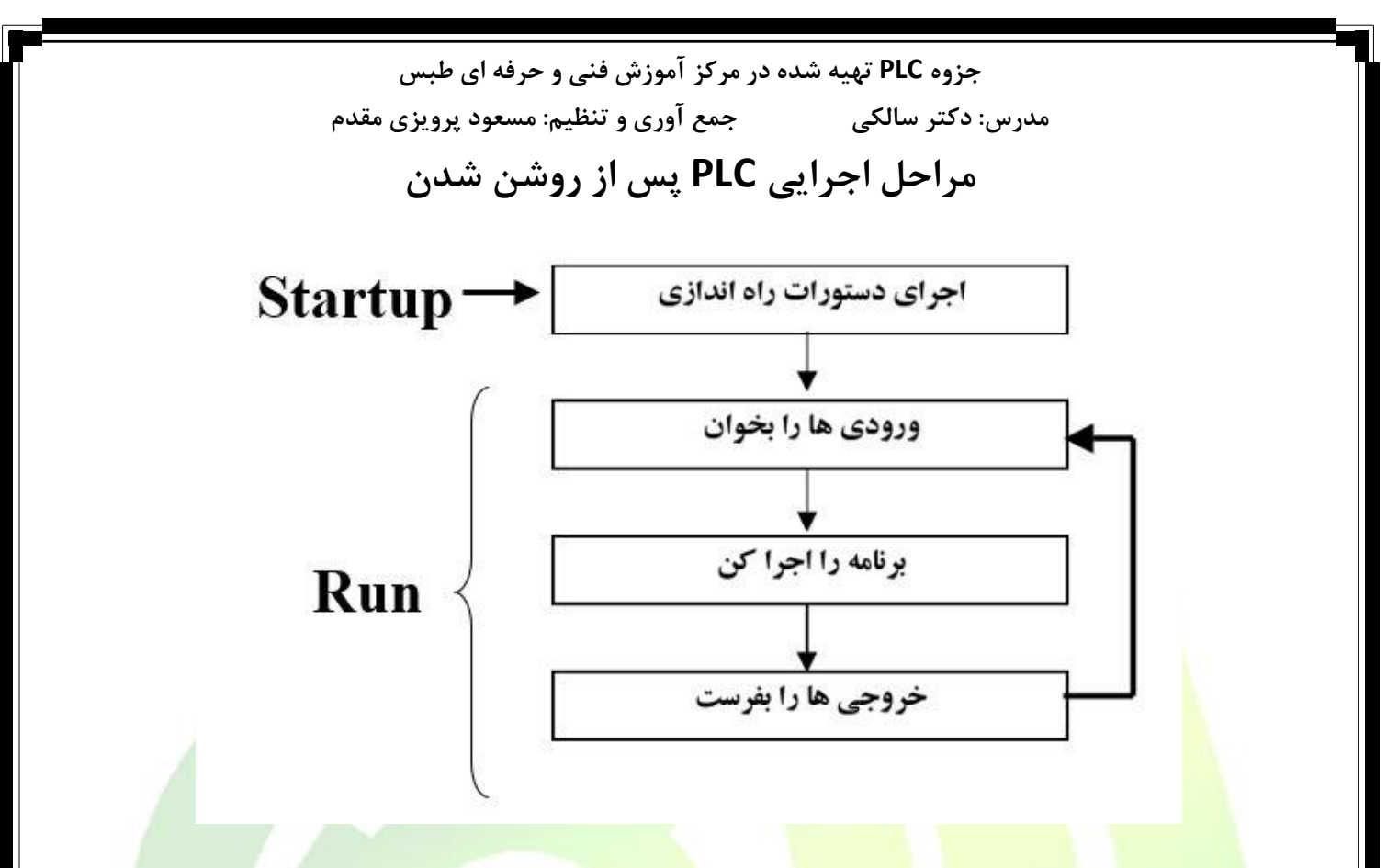

**آشنایی با برخی از مفاهیمPLC**

### **:PII (Process Image Input)**

در هر سیکل CPU تصویری از ورودیها را گرفته و در این قسمت ذخیره می کند . ) مثل اینکه از مقادیر ورودی در یک لحظهٔ کوتاه عکس برداری شود) و <mark>در اجرا</mark>ی برنامه از این مقا<mark>دیر استفاده</mark> می شود.مقادیر موجود در PII در طول یک سیکل اسکن تغییر نمی کنند.

### **: PIO (Process Image Output) یاPIQ**

پس از اجرای برنامه، خروجی های تولید شده در این بخش ذخیره شده و از آنجا به کارت های خروجی ارسال می گردند. مقادیر موجود در PIQ در سیکل اسکن بعد تغییر نمی کنند.

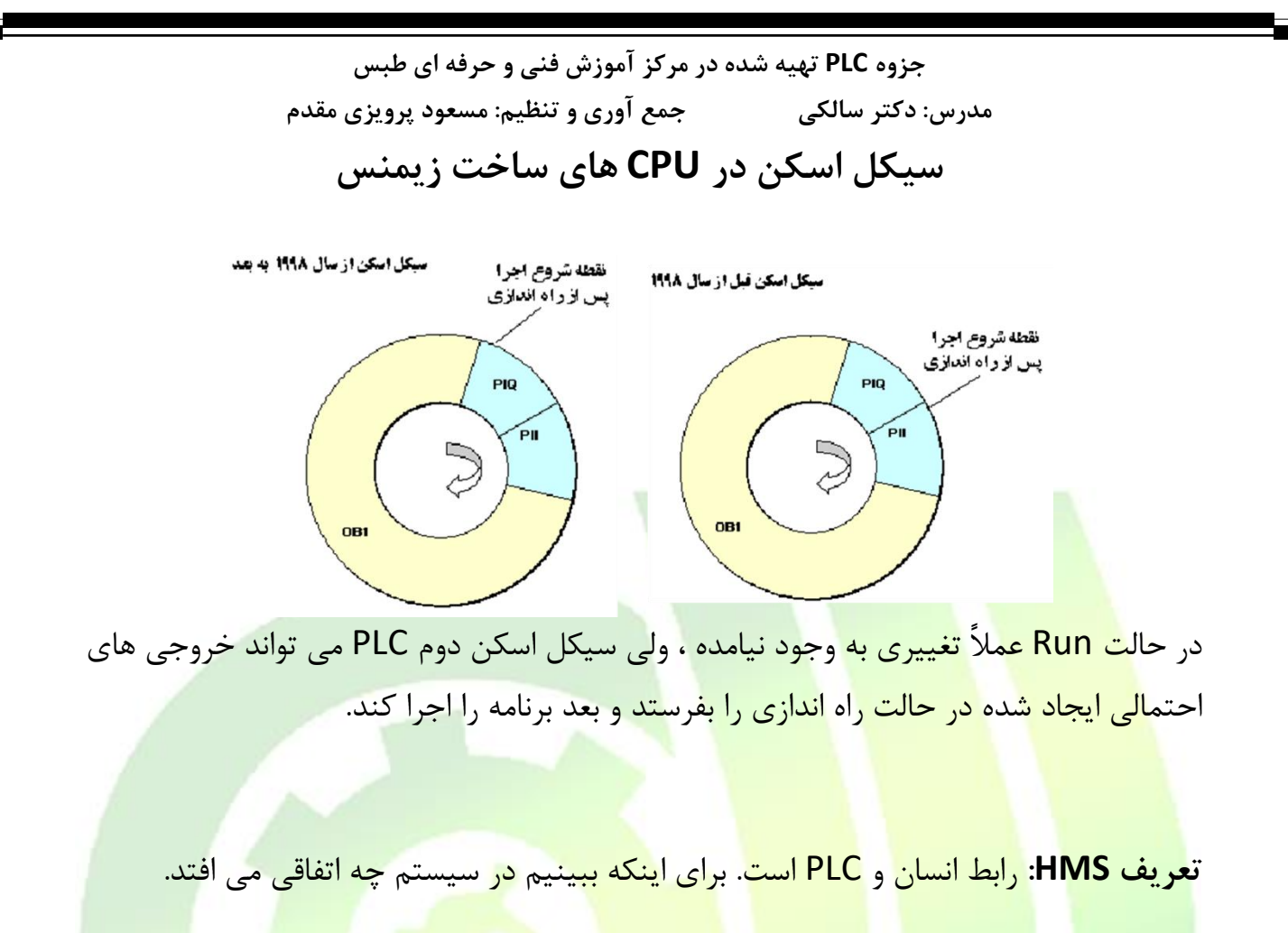

نکته: باتری Up Back باید دارای ولتاژ 2.8 تا 3.6 ولت باشد.

**تعریف Cycle Scan:** هر بار اجرای برنامه از خط اول تا آخر و دوباره برگشتن به همان خط.

**تعریف Time Scan**: به مدت زمان اجرای Cycle Scan گفته می شود. به بیان دیگر: مدت زمانی که طول می کشد تا یک برنامه اجرا شود.

حافظه های Retentive پایدار و غیرفرار )Volatile-Non )هستند.

حافظه های Retentive-Non ناپایدار و فرار )Volatile )هستند.

PLC جايگزين مدار قدرت نمي شود.

# sbargh.ir

# **شروع کار با نرم افزار**

نرم افزار Simatic Manager را می توان نرم افزار مادر فرض کرد. زیرا با استفاده از آن می توان تمامی نرم افزارهای 7 Step را باز و اجرا نمود.

1 MPI نوعی شبکه که بصورت پیش فرض برای ارتباط کامپیوتر با PLC در نظر گرفته می شود.

پس از بازکردن نرم افزار،برای ایجاد پروژه جدید از سربرگ File گزینه New را انتخاب نمایید. سپس برای مشخص کردن Station از سربرگ Insert گزینه Station و سپس 300 را انتخاب نمایید.

حال برروی Simatic ظاهر شده در سمت چپ کلیک کنید. در قسمت راست Hardware ظاهر می شود.

برروی آن دابل کلیک کنید تا نرم افزار Config HW باز شود. از این نرم افزار برای پیکربندی سخت افزار PLC استفاده می شود.

در <mark>پنجره ی قسمت سمت راست این نرم</mark> افزار<mark>، بخش کا</mark>تالوگ رو مشاه<mark>ده خواهید کر</mark>د <mark>که شامل</mark> محصولات شرکت زیمنس که قادر به برقراری ارتباط هستند، می شود.

در صورت تمایل میتوان این کاتالوگ را آپدیت کرد.

برای نمایش/عد<mark>م نمایش این پنجره از آدرس View/Catalog یا کلید میانبر Ctrl + k استفاده</mark> کنید.

پنجره سمت چپ نرم افزار دارای دو بخش مشابه است. که قسمت پایینی آن دارای توضیحات بیشتر خواهد بود.

ابتدا باید ریل (Rack) مشخص شود. از قسمت Catalog بخش Simatic 300 و از پوشه -300RACK باید Rail را انتخاب نمایید.

**مدرس: دکتر سالکی جمع آوری و تنظیم: مسعود پرویزی مقدم** همچنین میتوانید با کلیک راست روی پنجره سمت چپ و انتخاب Object Insert میتوان ریل را انتخاب کرد. sbargh.ir

> فقط یک نوع ریل داریم که هم به عنوان Rack اصلی و هم به عنوان به عنوان Rack اضافی استفاده می شود.

در <mark>300 S7 ریل دارای ۱۱ جایگاه (اسلات) است و فقط نقش نگهدارندگی ماژول ها را برعهده دارد.</mark>

اسلات شم<mark>اره ۱ فقط برای تعریف منبع تغذیه (PS</mark>) کاربرد دارد. برای اضافه کردن منبع تغذیه ی ساخت شرکت زیمنس، می توانید از پنجره کاتالوگ، بخش 300 Simatic و پوشه 300 PS منبع ت<mark>غذیه را تعی</mark>ین کنید.

<mark>در پنجره کاتالوگ با یک</mark> با<mark>ر کلیک بر</mark>روی ابزار، جایگاه (اسلات) آن در جدول نشان داده <mark>می شود. بدیهی است</mark> د<mark>ابل کلیک،</mark> ابزار را ب<mark>ه پنجره مربوط به خود اضافه خواهد کرد.</mark>

د<mark>ر روش دیگر افزودن، باید</mark> در <mark>جدول کل</mark>یک راست کرده و New Object را انتخاب کنید. منابع ا تغذیه در 300 7 Step به 2 ، 5 و 10 آمپری تقسیم می شوند. اینکه از کدام منبع تغذیه استفاده کنیم به تعداد ماژول ها و مصرف هرکدام بستگی دارد. مانند: ورودی، خروجی، CPU، FM و ... . می توانید از منبع تغذیه ساخت زیمنس استفاده نکنید. در صورت استفاده از یک منبع تغذیه عادی <mark>می توانید جا</mark>یگاه (اسلات) Pow<mark>er Supply</mark> را جدول خالی بگذارید.

در اسالت دوم فقط می توان CPU را تعریف کرد. انتخاب نوع CPU به نوع پروژه بستگی دارد. برخی حروف و عالمت های CPU قبال توضیح داده شد که در اینجا نیز به آنها اشاره ای داریم. عالمت F نشان دهنده ی سطح حفاظتی، C نشان دهنده ی کامپکت بودن آن، H به معنی این است که CPU دارای قسمت یدکی است و nn2 نشان دهنده ی وجود کانکتور شبکه پروفی باس می باشد. به عنوان مثال: DP-2C313 CPU .

مابقی اسالت ها بعدا توضیح داده می شود.

**مدرس: دکتر سالکی جمع آوری و تنظیم: مسعود پرویزی مقدم** در آخر عالمت از ردیف باال عالمت پنجم از سمت چپ با نام Compile and Save( کلید میانبر S + Ctrl )را انتخاب کرده تا تنظیمات ذخیره شود. همچنین می توانید برای چک کردن عدم وجود خطا مسیر Check Consistency/Station را انتخاب کنید که در صورت نبود خطا، با پیغام No error مواجه خواهید شد.

حال نرم افزار را بسته و نرم افزار اصلی برگردید. بر روی نام CPU انتخاب شده کلیک کنید. حال Program 7S و بعد روی Blocks دابل کلیک کنید. توجه کنید که در این قسمت باید پوشه <mark>Syste</mark>m Data <mark>وج</mark>ود <mark>داشته باشد وگرنه Compile</mark> ما دچار مشکل بوده و اشتباه انجام شده است.

اکنون به 1OB می رسیم که اولین بلوک از بلوک های سازمانی است.این بلوک رابط کاربر و سیس<mark>تم عامل ب</mark>وده <mark>و کاربر بای</mark>د ب<mark>رنامه خود</mark> را در این بلوک بنویسد و سیستم عامل نیز برای اجرای برنامه به این بلوک مراجعه می کند.

بر روی 1OB دابل کلیک کنید تا Properties آن باز شود. در این پنجره در قسمت Symbol Name می توانید تا 64 کاراکتر وارد کنید. از قسمت Language زبان را انتخاب کنید )فعال FBD )و Ok را بزنید. حال برنامه FBD/STL/LAD باز می شود که از آن برای برنامه نویسی استفاده می کنیم.

قسمت سمت چپ Element Program است که ابزار برنامه نویسی در آن قرار دارد. پنجره سمت راست پایین، محیط اصلی برنامه نویسی است. در این بخش در Title می توان نام و آیکون را وارد کنیم. البته این بخش اجباری نبوده و فقط برای عیب یابی بعدی به کمک کاربر خواهند آمد.

پوشه اول با نام logic Bit( دستورات منطق بیت( شامل دستورات بیتی می باشد. با دابل کلیک بر روی هرکدام، آن دستور وارد نرم افزار خواهد شد. در هر دستور، عالمت ؟؟؟ اجبارا باید آدرس دهی شود. اما عالمت سه نقطه ) . . . ( اجباری برای آدرس دهی ندارد.

متغیر ا©80 دارای سایز یک بیت می باشد.

با کلیک بر روی هر بلوک و فشردن 1F قسمت راهنمای )Help )آن همراه با توضیحات مربوطه باز می شود.

بلوک اول OR، بلوک دوم And و بلوک سوم XOR می باشد. از بلوک چهارم برای اضافه کردن ورودی استفاده می شود

بلوک پنجم Not نام دارد که برای خواندن مقدار صفر کاربرد دارد. ابزار بعدی تساوی است که برای خر<mark>وجی استفا</mark>ده <mark>می شود.</mark>

از ابزار <mark>Middl</mark>e <mark>Out Put (...#...) برای ذخیره کردن</mark> نتیجه قسمتی از برنامه که خروجی نهایی نیست استفاده می شود. از این مقدار ذخیره شده میتوان در قسمتهای دیگر برنامه استفاده کرد.

دو نماد بعدی Set و Reset می باشد. در ابزار Set، ورودی اگر برای یک لحظه هم یک شود، خروجی یک می ماند. در ابزار Reset نیز هنگامی که ورودی برای یک لحظه یک شود، خروجی ریست خواهد شد.

در برنامه نویسی اولویت اجرا با دستوری است که به خط انتهایی برنامه نزدیکتر است.

اگر یک خروجی چند شرط دارد، بهتر است آن را در یک Network بنویسید.

ابزار های SR و RS تشکیل شده از ابزار های Set و Reset است. تنها تفاوت این دو هنگامی است هردو ورودی Set و Reset همزمان فعال باشند. در فلیپ فالپ SR اولویت با Reset و در RS اولویت با Set خواهد بود.

نرم افزار Simatic Manager دارای نرم افزار شبیه ساز PLC SIM است که از آن میتوان برای اجرای مجازی برنامه نوشته شده، شبیه سازی آنها و مشاهده نتایج استفاده کرد. برای باز کردن آن از داخل نرم افزار Manager Simatic گزینه Off/On Simulation( گزینه پنجم از سمت راست در ردیف باال( را انتخاب نمایید. نرم افزار SIM PLC دارای گزینه هایی برای افزودن ورودی و خروجی است. در قسمت View با انتخاب گزینه Top on Always این پنجره در جلوی همه ی پنجره های باز دیگر، نمایش داده خواهد شد.

**مدرس: دکتر سالکی جمع آوری و تنظیم: مسعود پرویزی مقدم** پس از اتمام نوشتن برنامه، از نرم افزار STL/FBD/LAD آیکون Download را انتخاب کنید تا برنامه نوشته شده در نرم افزار Simulation دانلود شود. با استفاده از آیکون Monitor( عالمت عینک) میتوانید عملکرد برنامه را بصورت تصویری مشاهده کنید.

در هر Network فقط یک سری دستور منتهی به خروجی نوشته می شوند. بنابراین به ازای هر خروجی حداقل یک Network الزم دارید.

دقت کن<mark>ید که در ه</mark>نگ<mark>ام دانلود بر</mark>نامه، نرم افزار شبیه ساز (یا حتی خود CPU) در حالت STOP باشد. همچنین در صورتی که Monitor فعال باشد، برنامه قابل ویرایش نیست.

- روند انجام پروژه:
- ۱. تعیین ورودی ها
- .2 تعیین خروجی ها
- .3 اختصاص آدرس به ورودی و خروجی ها
	- .4 تقسیم مسئله به زیر مسائل کوچکتر
- .<mark>۵ انجام</mark> زیرپروژه ها و اتص<mark>ال آنها به</mark> یکدیگر
	- .6 عیب یابی )تداخل آدرس و... .(

**قسمت های مختلف سیگنال دیجیتال**

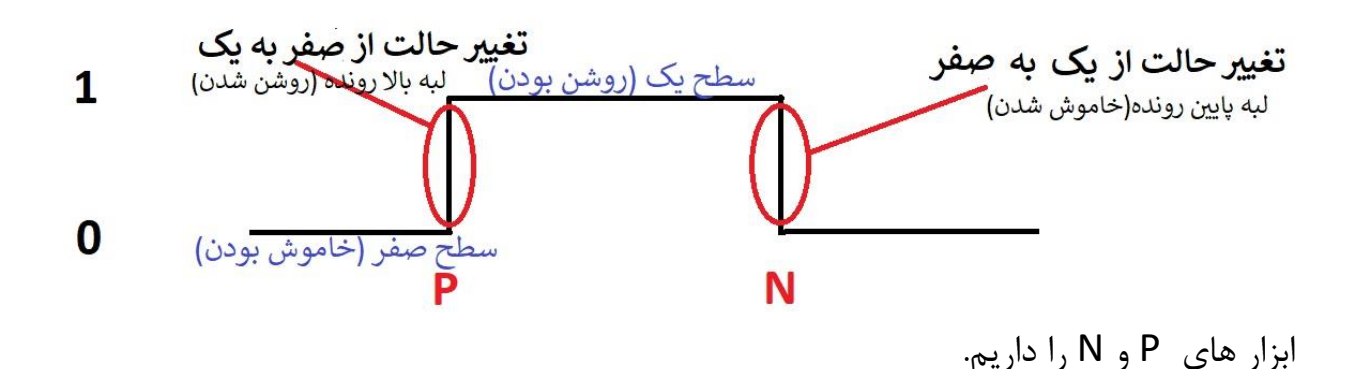

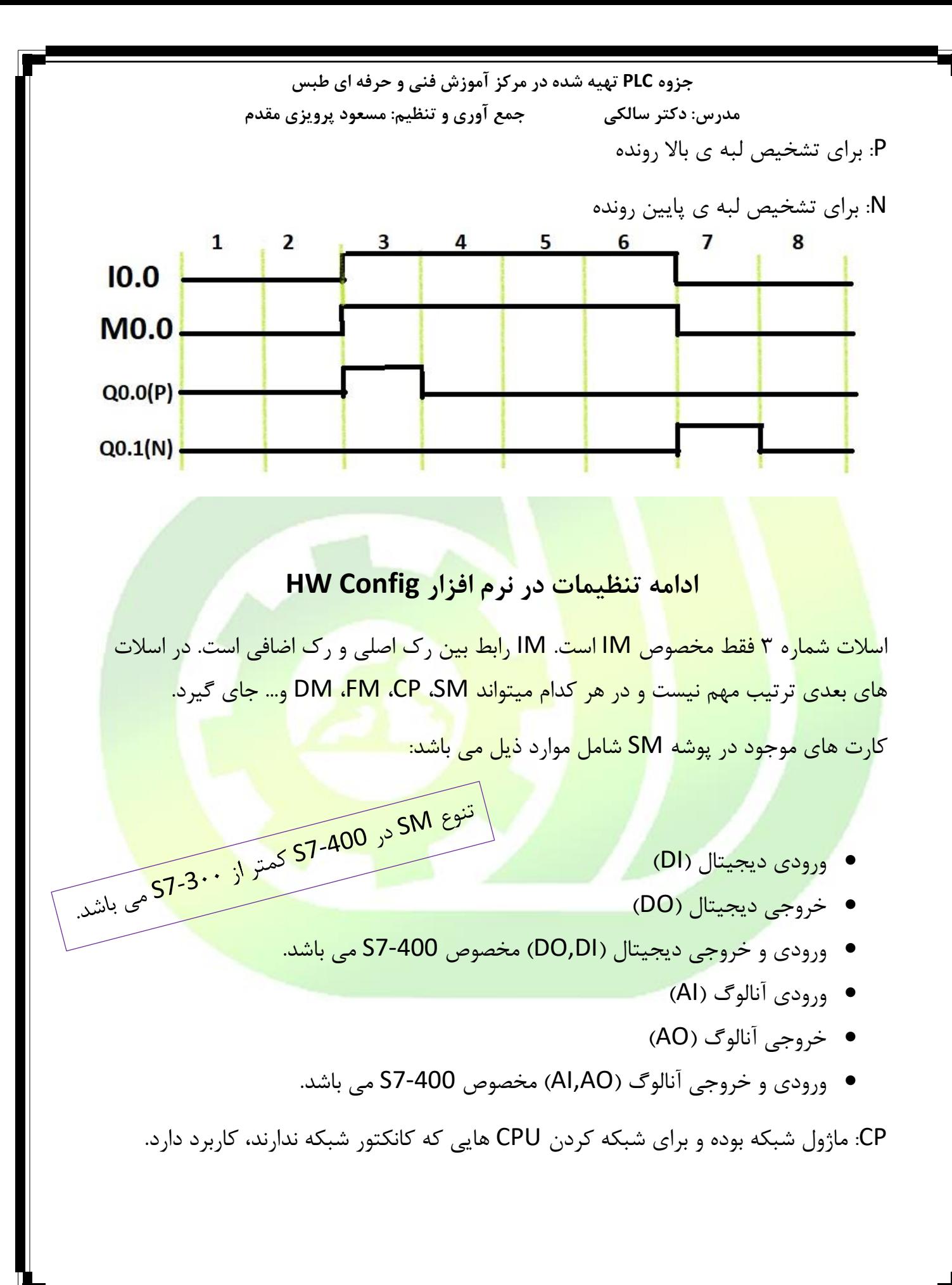

**مدرس: دکتر سالکی جمع آوری و تنظیم: مسعود پرویزی مقدم** FM: قطعه ای است که یک وظیفه ی خاص را برعهده دارد و به اصطالح باری را از دوش CPU برمی دارد. این ماژول با CPU تبادل اطالعات داشته و از آن فرمان میگیرد.

DM: به ماژول کاذب معروف است. برای رزرو کردن یک اسالت ازین ماژول استفاده می کنیم. درواقع وظیفه این ماژول ارتباط ماژول قبل با ماژول بعد از خودش است.

### **تایمرها**

از تایمر برای زمانگیری استفاده می شود. دارای چند پایه بوده که از پایه S به عنوان پایه راه انداز تایمر استفاده می شود. در پایه TV مقدار زمان موردنظر کاربر به تایمر داده می شود. برای زمان دادن به تایمر از فرمت ذیل استفاده کنید.

S5T# ساعت H دقیقه M ثانیه S ثانیه میلی MS

فعال شدن پایه R نیز زمان گیری را متوقف می کند و تایمر را خاموش می کند. از پایه ی Q نیز به عنوان خروجی استفاده می کنیم.

حداکثر زمانی که هر تایمر میتواند دریافت کند، 9990 ثانیه یا :00":30'2:45 می باشد.

دو پایه دیگر نیز زمان باقیمانده تایمر را به فرمت باینری و BCD نشان می دهند.

انواع تایمرها و ویژگی های آن ها به شرح زیر می باشد:

S-Pulse تایمر .1 آن را به نام SP می شناسیم. .2 برای راه اندازی به لبه باالرونده ی S نیاز دارد. .3 برای کارکردن به سطح یک S نیاز دارد. .4 اگر Set را برداریم و دوباره بگذاریم، تایمر از اول شروع به شمارش می کند. .5 اگر تایمر را Reset کردیم، باید Set را برداشته و دوباره بگذاریم. .6 زمان گیری منطبق بر خروجی است.

**جزوه PLC تهیه شده در مرکز آموزش فنی و حرفه ای طبس مدرس: دکتر سالکی جمع آوری و تنظیم: مسعود پرویزی مقدم** S-PEXT تایمر .1 آن را با نام SE می شناسیم. .2 برای راه اندازی نیاز به لبه ی باال رونده ی S دارد. .3 برای کارکردن به سطح یک S نیاز ندارد. .4 زمان گیری منطبق بر خروجی است. .5 قبل از تمام شدن زمان، اگر Set را برداریم و دوباره بگذاریم، تایمر از اول شروع به شمارش می کند. S-ODT تایمر ۱<mark>. برای راه ان</mark>داز<mark>ی به لبه ی</mark> بالا رونده ی S نیاز دارد. .2 برای کار کردن به یک بودن Set نیاز دارد. .3 بعد از اینکه زمان گیری تمام شد، اگر پایه Set یک باشد، آنگاه خروجی داریم. .4 قبل از تمام شدن زمان اگر Set را برداریم دیگر خروجی نخواهیم داشت. .5 تایمر تاخیر در وصل .6 اگر Reset کردیم، باید Set را برداریم و دوباره بگذاریم. S-ODTS تایمر ۰۱ تمام ویژگی های تایمر <mark>S-ODT ر</mark>ا دار<mark>د.</mark> .2 تنها تفاوت آن این است که کارکرد آن به وجود Set بستگی ندارد. .3 پس از زدن Set تنها راه خاموش کردن آن فقط پایه Reset خواهد بود. S-Off DT تایمر .1 با زدن Set خروجی داریم ولی زمان گیری نداریم. .2 با برداشتن Set زمان گیری شروع می شود. .3 پس از پایان زمان گیری خروجی قطع می شود. .4 شروع زمان گیری با لبه ی پایین رونده Set خواهد بود. .5 خروجی فقط به وجود Set بستگی دارد و نه لبه ی باال رونده ی آن.

برای جابجایی بین زبان ها می توانید از زبانه ی View آن ها را انتخاب کنید. همچنین می توانید از کلید میانبر Ctrl و هرکدام از کلیدهای ،1 2 ویا 3 استفاده کنید.

نکته: در زبان LADDER عملگرهای And، OR و XOR به طور مستقیم وجود ندارند.

در زبان <mark>ST</mark>L برای نوشتن دستورات از <mark>سمت چپ ب</mark>لوک (قسمت ورودی ها) شروع می کنیم.

A: برای خواندن و And کردن یک سیگنال با RLO استفاده میشود.

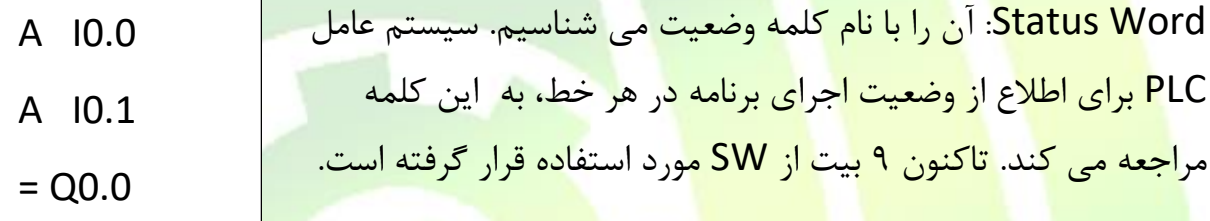

### **RLO FC STA**

# **SW**

FC: یا <mark>First Check که اگر اجرای برنامه در خط</mark> اول Ne<mark>twor</mark>k یا پرانتز باشد، مقدار این بیت برابر صفر و در غیر این صورت مقدار آن یک خواهد بود.

RLO: یا Operation Logic of Result که نتیجه عملیات منطقی هر خط در این بیت ذخیره می شود.

STA: وضعیت سیگنال خوانده شده در هر خط در این بیت ذخیره می شود.

**جزوه PLC تهیه شده در مرکز آموزش فنی و حرفه ای طبس مدرس: دکتر سالکی جمع آوری و تنظیم: مسعود پرویزی مقدم** مثال: اگر 0.0I مقدار صفر و 0.1I یک داشته باشد. داریم: در خط اول FC صفر است و برنامه مقدار 0.0I را خوانده و در RLO قرار می دهد. در خط بعدی FC یک شده و برنامه مقدار 0.1I را خوانده و با مقدار قبلی And کرده و در RLO جایگزاری می شود. در نهایت با رسیدن به دستور 0 انتساب )**=**( RLO مقدار خود را در آدرس مقابل این دستور قرار می دهد. STA RLO FC 0 0 1 0

 $\Omega$ 

 $\Omega$ 

برای دستور OR از O و برای دستور XOR از X استفاده می کنیم.

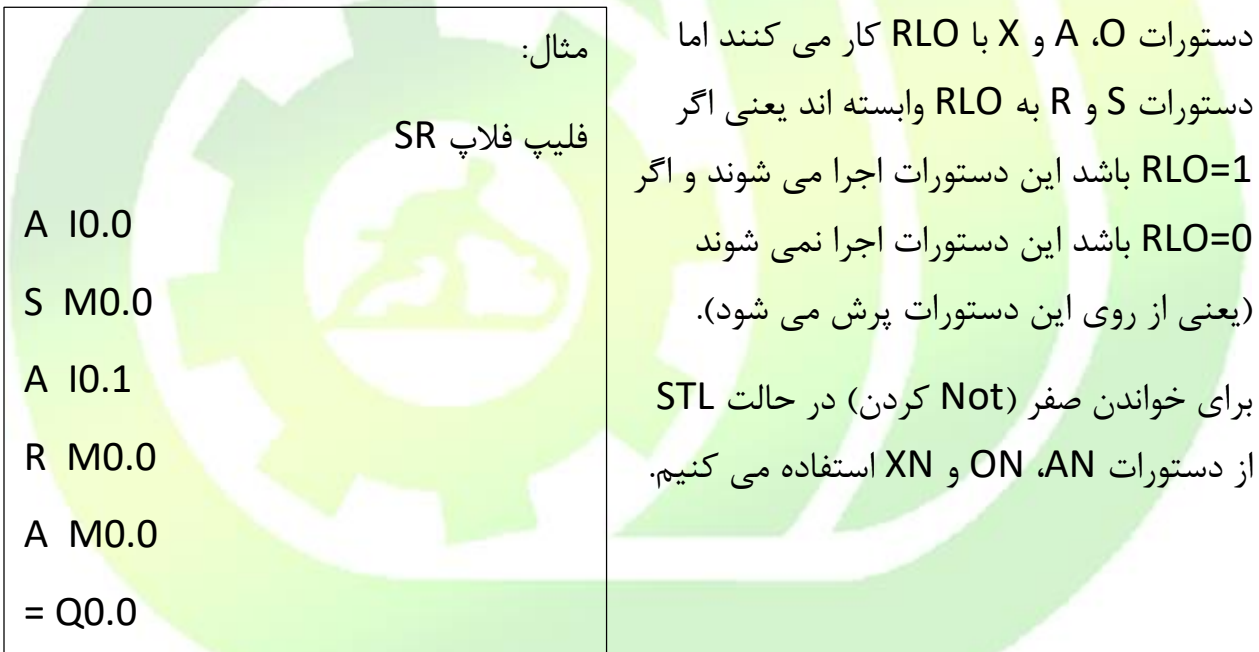

نکته: اگر بخشی از برنامه حذف شده باشد در هنگام تبدیل به STL دستور 0NOP ظاهر می شود. )به سیستم عامل نرم افزار کمک می کند که آن را از STL به FBD تبدیل کند.(

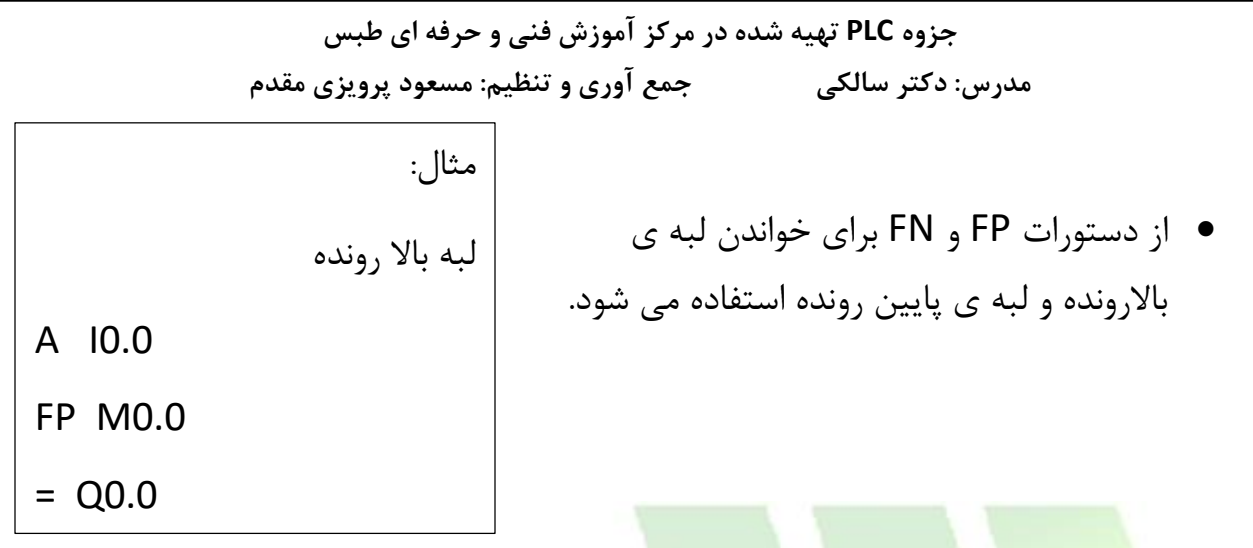

**انواع متغیرها**

<mark>Bool = با سایز</mark> بی<mark>ت</mark>

 $Word$  = با سایز  $S5T#$ 

<mark>Int = با سایز Word / عدد صحیح علامت دار / دارای</mark> 1۵ بی<mark>ت ارزش و یک بیت</mark> علامت ( ۱ <u>بودن برای منفی و حالت صفر برای مثبت بودن است.) / دارای بازه ی</u> قابل <mark>پذیرش</mark> ۳۲۷۶۸- تا +32767 می باشد.

Dint = مشابه متغیر Int اما باسایز Dword و اعداد صحیح عالمت دار بزرگتر از آن

Real = با سایز Dword / دارای یک بیت عالمت / در برگیرنده ی اعداد حقیقی / یک عدد بین صفر تا ده به همراه توانی از 10 را می پذیرد.

Word = با سایز Word / اعداد حسابی از صفر تا 65535 / بیت عالمت ندارد

Dword = با سایز Dword / بیت عالمت نداشته و فقط اعداد حسابی را می پذیرد.

**مقایسه کننده ها)Comparators)**

سه گروه مقایسه کننده داریم: Int، Dint، Real

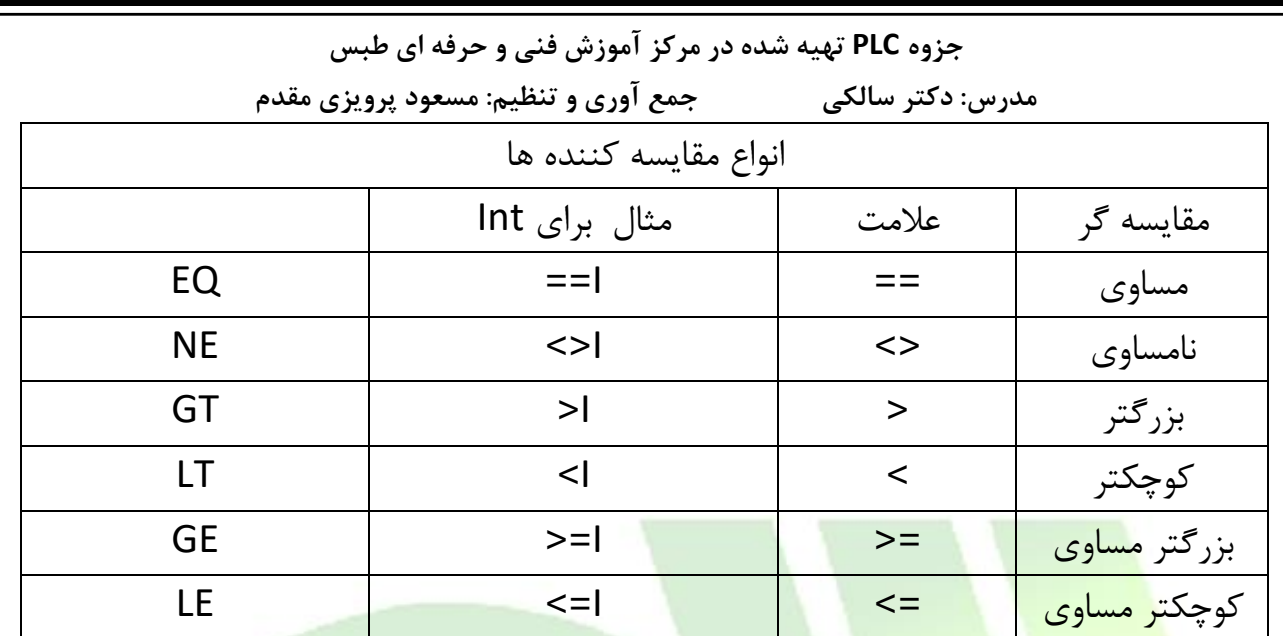

برای اینکه در یک بلوک Dint یک ورودی Int به کار ببریم، از #L در اول آن استفاده می کنیم.

زمانیکه میخواهیم یک عدد صحیح را در بلوک Real وارد کنیم، باید آن را با قسمت اعشاری صفر وارد کنیم.

### **دونوع کارت مورد استفاده**

رک اضافی IM 365-SR

- .1 هم در رک اصلی و هم در رک اضافی از همین کارت استفاده میکنیم. .2 رک اضافی نیازی به منبع تغذیه ندارد. .3 حداکثر فاصله ی رک اضافی با رک اصلی یک متر است.
	- .4 فقط یک رک اضافی می توانیم داشته باشیم.

IM 361-R ،IM 360-S کارت

.1 در رک اصلی از S360-IM و در رک اضافی R361- IM استفاده می شود. .2 رک اضافی نیاز به منبع تغذیه ندارد. .3 حداکثر فاصله رک اضافی می تواند 10 متر باشد.)2،5 و 10 متر( .4 حداکثر 3 رک اضافی می توانیم داشته باشیم.

### **المپ های سیگنال موجود بر روی CPU**

**SF:** اگر در حین اجرای برنامه، خطای سخت افزاری یا نرم افزاری روی دهد، CPU به حالت Stop رفته و این چراغ روشن می شود. )قرمز(

**BF:** اگر در شبکه کردن CPU مشکلی ایجاد شود، این چراغ روشن می شود. )قرمز(

**V5DC**: اگر تغذیه مدارات داخلی CPU به درستی تامین شده باشد، این چراغ روشن می شود. (سبز)

**FRCE:** اگر در برنامه حداقل یک متغیر force شده وجود داشته باشد، این چراغ روشن می شود. (نارنجی)

**Run:** اگر برنامه در حال اجرا باشد این چراغ روشن می شود.

**Stop:** اگر CPU در حال Stop باشد این چراغ روشن می شود.

### **آکوموالتور**

برای انتقال اطالعاتی با سایز بزرگتر از بیت از آن استفاده می کنیم.

در 300 7S دو عدد آکوموالتور 32 بیتی داریم.

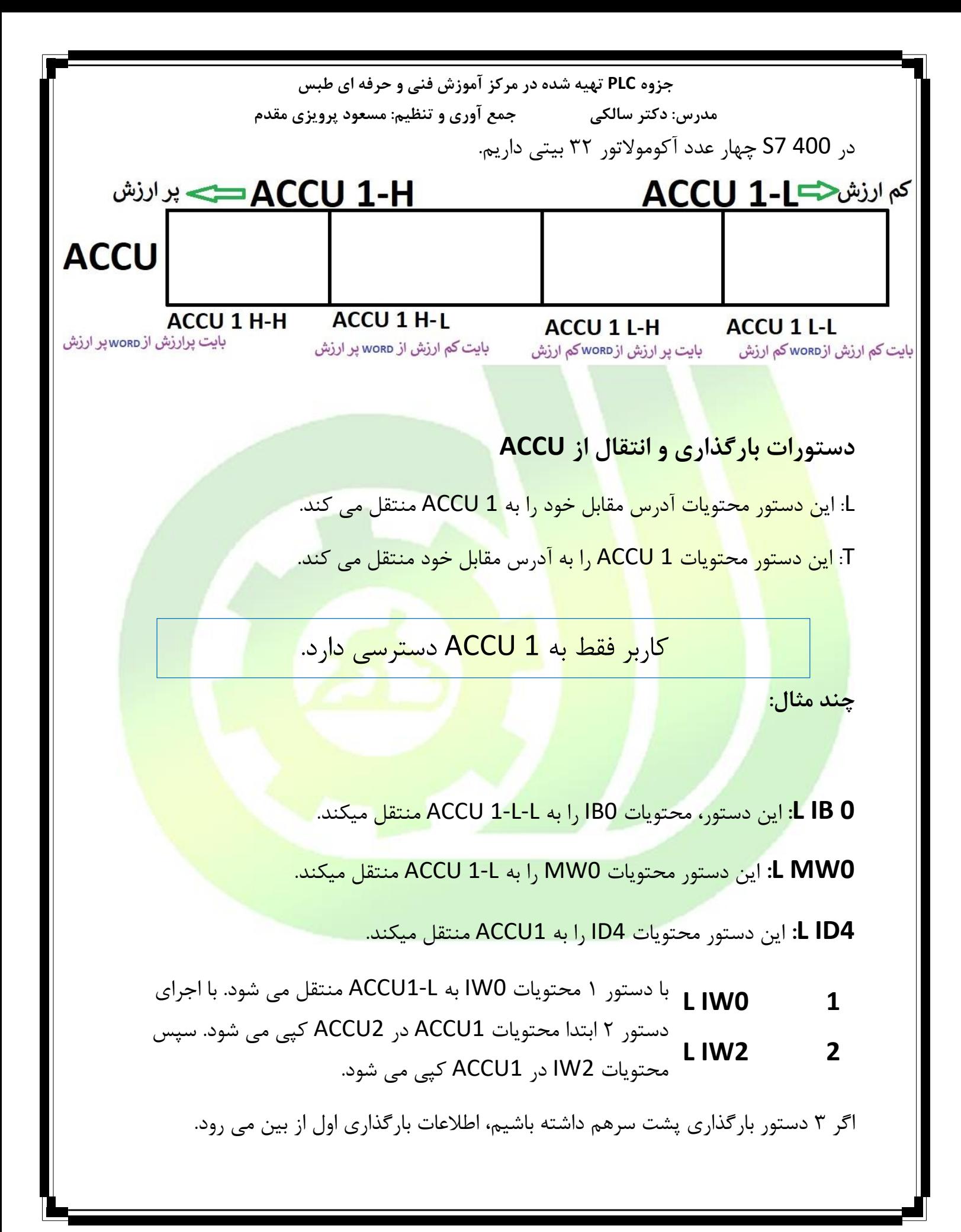

**جزوه PLC تهیه شده در مرکز آموزش فنی و حرفه ای طبس مدرس: دکتر سالکی جمع آوری و تنظیم: مسعود پرویزی مقدم 2TQB:** محتویات L-L1-ACCU را به آدرس 2QB منتقل می کند. **2TMW**: محتویات L1-ACCU را به آدرس 0MW منتقل می کند. **6TQD**: محتویات 1ACCU را به آدرس 6QD منتقل می کند.

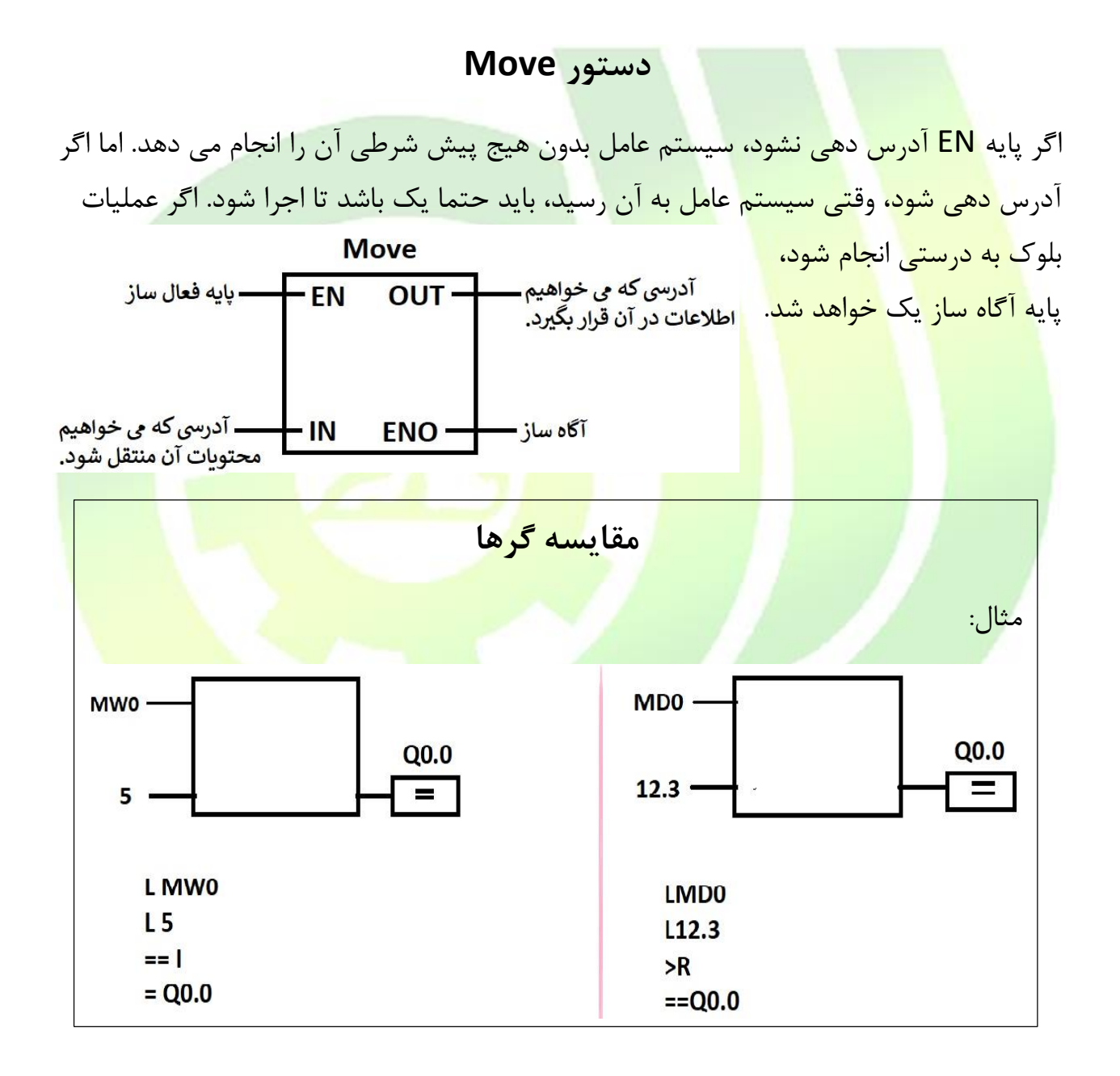

# sbargh.ir

# sbargh.ir

### **BCD**

دسیمال کد شده بصورت باینری : هر رقم را 4 رقم به مبنای 2 تبدیل می کنیم. برای تبدیل BCD به مبنای 10 ، کافی است از راست 4 رقم 4 رقم جدا کنیم.

به عنوان مثال عدد 493 در BCD بصورت 10010010011 می باشد اما همین عدد در مبنای دو، برابر 111101101 خواهد بود.

### **کانترها )Counters)**

از کا<mark>نترها برای</mark> شم<mark>ارش استفا</mark>ده <mark>می کنیم.</mark>

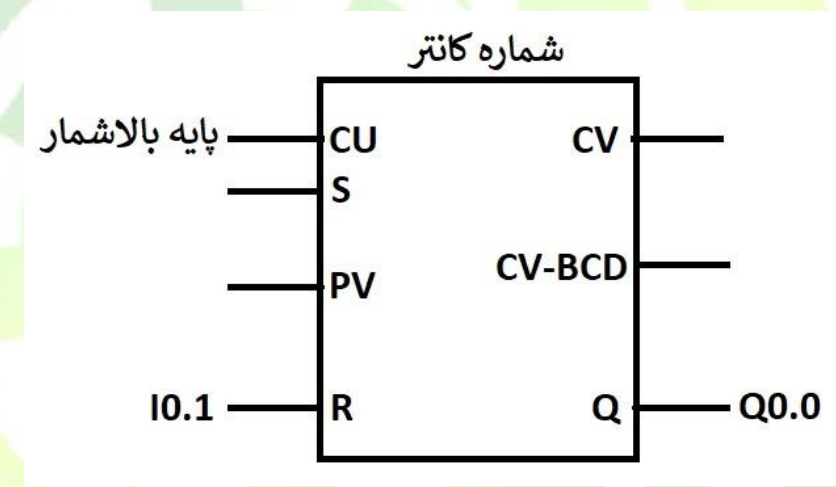

در کانتر ب<mark>الا شمار، با هر لبه ی بالارونده ی پایه ی</mark> بالا شمار، مقدار جاری کانتر یک واحد افزایش می یابد. با فعال شدن کانتر و افزایش مقدار جاری آن به بیشتر از صفر، خروجی Q روشن می شود. از پایه R برای ریست کانتر به صفر استفاده می کنیم بنابراین با فعال شدن این پایه مقدار جاری کانتر صفر شده و خروجی خاموش می شود. از پایه CV مقدار جاری کانتر را به فرمت هگزادسیمال نشان می دهد. کاربر از این پایه بیشتر استفاده میکند. پایه BCD-CV نیز مقدار جاری کانتر را به فرمت BCD نمایش می دهد. آدرس دهی پایه S اجباری نیست، اما اگر آدرس دهی شود پایه PV نیز باید مقدار بگیرد. همچنین اگر پایه PV مقدار بگیرد، پایه Set نیز باید

**مدرس: دکتر سالکی جمع آوری و تنظیم: مسعود پرویزی مقدم** آدرس دهی شود. با فعال شدن پایه S، مقدار اولیه PV در کانتر بارگذاری می شود. برای مقدار دهی پایه PV از #C استفاده میکنیم. sbargh.ir

- کانترها حداکثر به میزان 999 واحد می شمارند.
	- کانترها منفی شمار نیستند.

کانتر پایین شمار نیز مشابه کانتر باال شمار بوده اما با هر بار لبه ی باالرونده این پایه، یک واحد از مقدار جاری <mark>کانتر کم</mark> خواهد شد.

یک کانتر ترکیبی نیز در دسترس داریم که هم باالشمار و هم پایین شمار خواهد بود.

# **ساعت های کاری PLC**

Stop: در این حالت برنامه قابل ویرایش است. Run: برنامه فقط قابل خواندن بوده و امکان ویرایش وجود ندارد.

p-Run: برنامه در حالت اجرا بوده و همزمان قابلیت ویرایش و دانلود را نیز دارد.

MRes: برای ریست کردن حافظه ی داخلی CPU استفاده می شود.

### **پالس ساعت**

یک روش برای ایجاد پالس در فواصل زمانی منظم است. برای ایجاد آن ابتدا وارد نرم افزار HW Config شوید. روی CPU در اسالت دوم )قبال نحوه تنظیمات سخت افزاری توضیح داده شد( کلیک راست کرده و وارد پنجره سوم شوید. از قسمت پایین، تیک را زده و در قسمت byte یک عدد به عنوان مثال ۱۰۰ را وارد کرده و سپس دانلود را بزنید.(در صورتی که از شبیه ساز استفاده می کنید، پس از دانلود، در پنجره بازشده کلید View را زده و پس از انتخاب CPU کلید Ok را بزنید.)

**مدرس: دکتر سالکی جمع آوری و تنظیم: مسعود پرویزی مقدم** sbargh.irحال برای استفاده از آن، وارد نرم افزار برنامه نویسی شده و در یک ورودی دلخواه فرمت زیر را M 100. (0 or 1 or 2 … 7):کنید وارد

به عنوان مثال: 100.5M

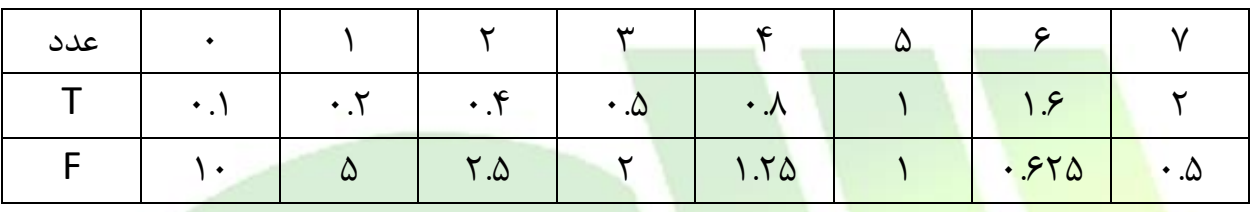

هریک از اعداد وارد شده، فرکانس خاص مربوط به خود را ایجاد می کنند.

**دستورات ریاضی اعداد صحیح عالمت دار**

1INT یا 2INT: بسته به نوع بلوک از نوع INT یا Dint با اندازه مالک Word یا Dword می

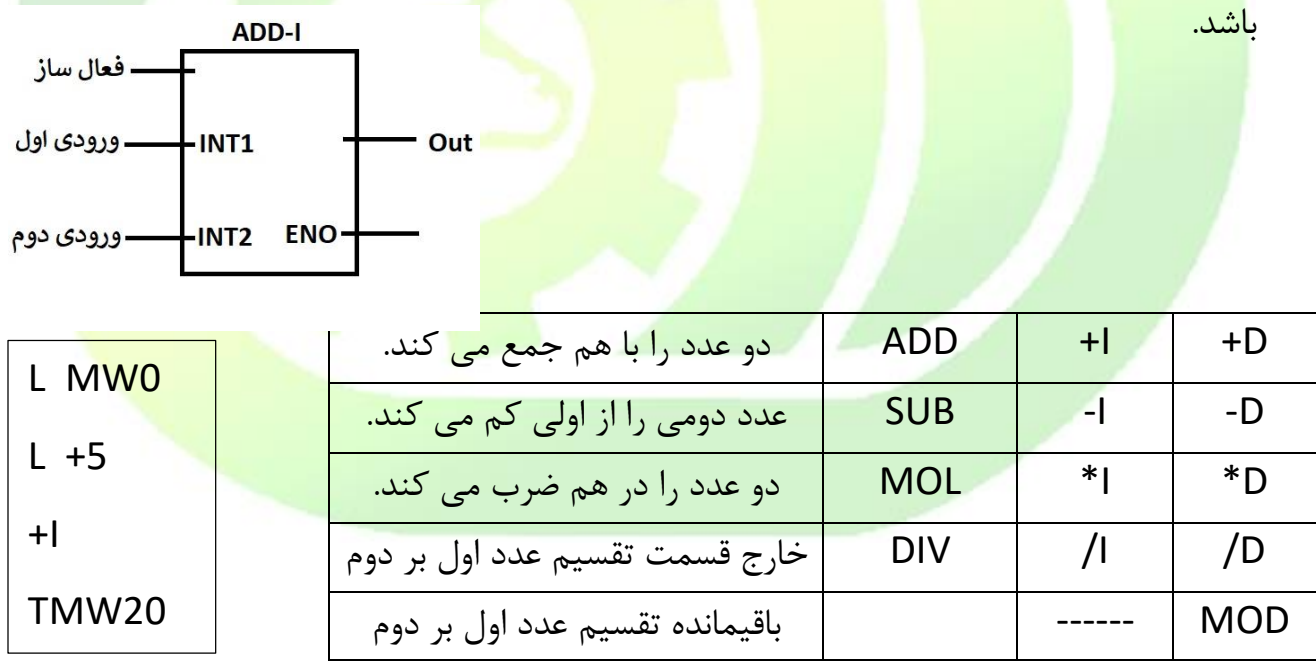

**)Floating Point Function( Real متغیرهای ریاضی دستورات**

**مدرس: دکتر سالکی جمع آوری و تنظیم: مسعود پرویزی مقدم** ورودی آنها از نوع Real و سایز Dword است.

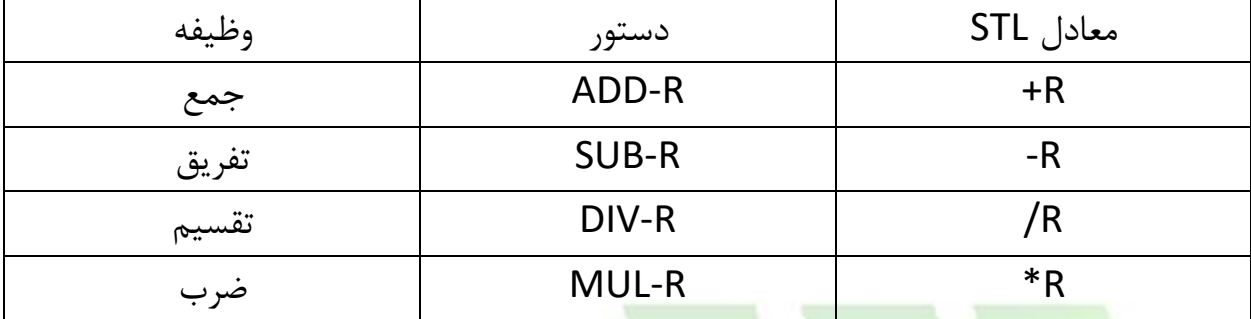

ABS: قدر مطلق عدد ورودی را در خروجی قرار می دهد.

Sqrt: جذر متغیر ورودی را در خروجی قرار می دهد.

Sqr: توان دوم متغیر ورودی را در خروجی قرار می دهد.

Ln: لگاریتم طبیعی متغیر ورودی را در خروجی قرار می دهد.

Exp: تابع نمایی

<mark>SIN</mark>, C<mark>OS, TAN: توابع مثلثاتی (متغ</mark>یر <mark>ورودی برح</mark>سب رادیان)

<mark>ASIN, ACOS, ATAN: ت</mark>واب<mark>ع معکوس</mark> مثلثات<mark>ی (متغیر خروجی برحسب رادیان خوا</mark>هد <mark>بود.)</mark>

### **مبدل ها )Convertor)**

I-BCD: برای تبدیل فرمت BCD به INT استفاده می شود. -En Out-) حداکثر 999( [BTI[ BCD-I: برای تبدیل INT به BCD استفاده می شود. **ENO** -In )حداکثر 999( [ITB[ DI-I: برای تبدیل INT به DINT استفاده می شود. [ITD[ DI-BCD: برای تبدیل BCD به DI استفاده می شود. )حداکثر 999'999'9( [BTD[

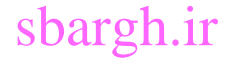

**جزوه PLC تهیه شده در مرکز آموزش فنی و حرفه ای طبس مدرس: دکتر سالکی جمع آوری و تنظیم: مسعود پرویزی مقدم** BCD-DI: برای تبدیل DI به BCD استفاده می شود. )999'999'9( [DTB[ R-DI: برای تبدیل DI به Real استفاده می شود. [DTR[ R-Inv: متمم یک متغیر ورودی را در خروجی قرار می دهد. )حالت Int] )InvI[ R-Inv: متمم یک متغیر ورودی را در خروجی قرار می دهد. )حالت DINT] )InvD[ متمم یک: برای محاسبه متمم یک کافی است تمام بیت های یک متغیر را معکوس کنیم. I-NEG: قرینه ی متغیر ورودی را در خروجی قرار می دهد. )متمم 2( )حالت Int) DI-NEG: قرینه ی متغیر ورودی را در خروجی قرار می دهد. )متمم 2( )حالت Dint) R-NEG: قرینه ی متغیر ورودی را در خروجی قرار می دهد. )متمم 2( )حالت Real) متمم :2 با افزودن 1 به متمم یک، متمم 2 به دست می آید. در ادامه برای تبدیل Real به Dint ، 4 بلوک در نظر گرفته شده است. Round: جهت گرد کردن عدد بکار می رود. 22.4 = 22 7.8 = 8 13.5 = 14 -13.4 = -13 12.5 = 12 Trunc: جهت حذف قسمت اعشار بکار می رود. 12.2 = 12 16.99 = 16 4.5 = 4 6.3 = 6 CEIL: جهت گرد کردن به باال به کار می رود. 12.3 = 12 -14.25 = -14 7.6 = 8 sbargh.ir

Floor: جهت گرد کردن به پایین به کار می رود. )کاربرد آن شبیه جزء صحیح است.(

# sbargh.ir

**جزوه PLC تهیه شده در مرکز آموزش فنی و حرفه ای طبس مدرس: دکتر سالکی جمع آوری و تنظیم: مسعود پرویزی مقدم**

در دستورات پوشه Logic Word ورودی ها باهم بیت به بیت با هم ترکیب منطقی می شوند.

مثال: در دستور WAND، ورودی ها بیت به بیت باهم And شده و نتیجه به عنوان خروجی اعالم می شود. مثال اگر ورودی ها به شرح ذیل باشند:

 $10'100'111'010'001$ 

 $11'1\cdot1'1\cdot1'11'111$ 

 $17.1 = 17$   $-19.7 = -10$   $11.07 = 11$   $19.90 = 19$ خروجی برابر 001'010'100'100'10 خواهد بود.

### **حالت های راه اندازی PLC**

Cold: تمامی متغیرهای برنامه، چه آنها که بصورت پایدار تعریف شده اند و چه آنها که به صورت ناپایدار تعریف شده اند، پاک می شوند. همچنین برنامه از خط اول 1OB اجرا می شود.

Worm: متغیرهایی که بصورت پایدار تعریف شده اند پاک نمی شوند و فقط متغیرهای ناپایدار پاک خواهند شد. برنامه از خط اول 1OB اجرا خواهد شد.

Hot: هیچکدام از متغیرها چه پایدار و چه ناپایدار پاک نمی شوند. با اجرای مجدد آن، برنامه از همان خطی که متوقف شده بود ادامه می یابد. این حالت فقط در 7-400S در دسترس است.

# **بلوك های سازمانی OB( Block Organization)**

**وظایف:**

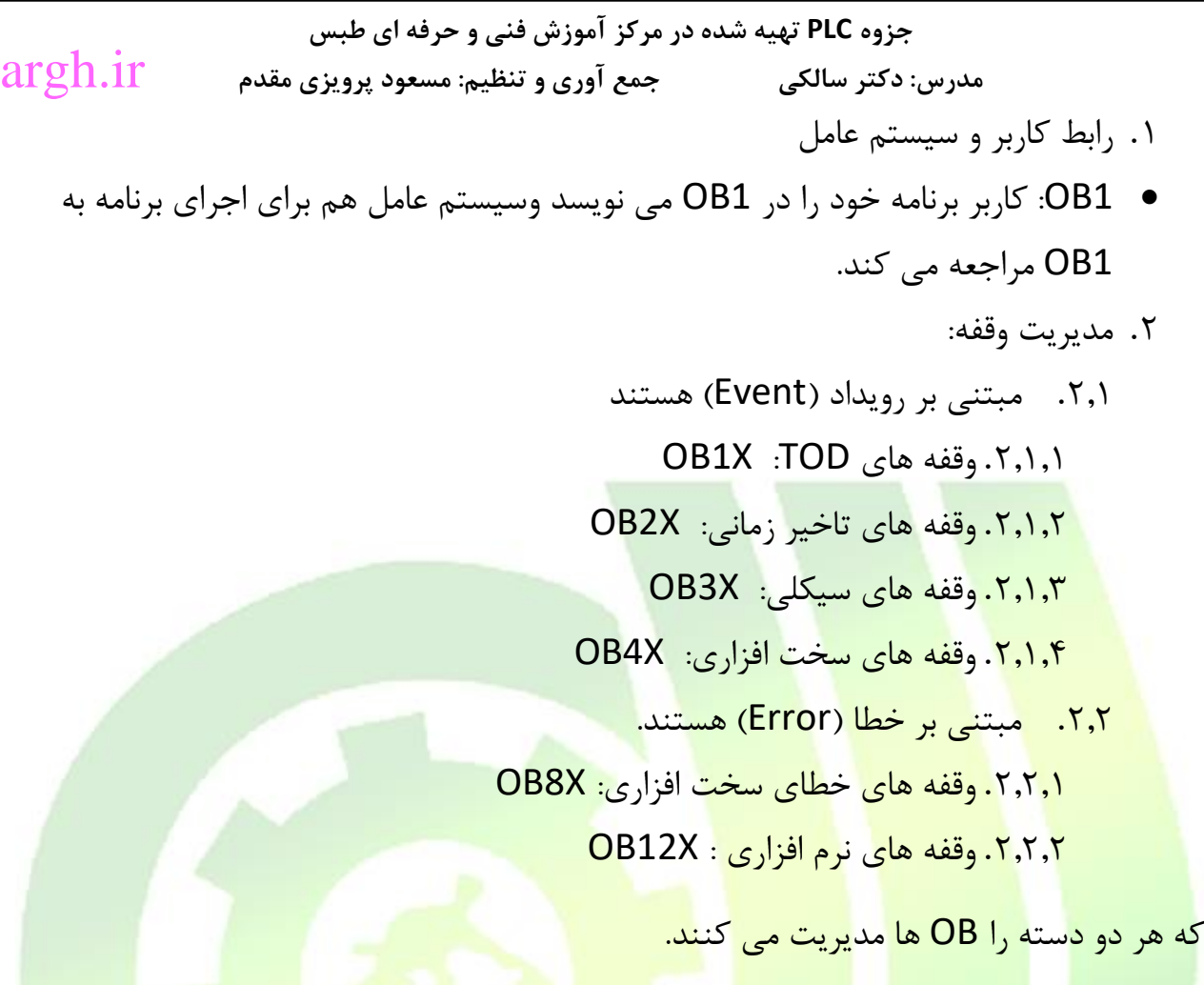

sb

- .3 دستورات راه اندازی:
- OB102 :Cold .
- OB100 :Warm .
- OB101 :Hot .

معموال هرچه عدد OB بزرگتر باشد، اولویت اجرای باالتری دارد. برای استفاده از وقفه های زمانی، کارت ورودی نیز باید وقفه پذیر باشد.

در نرم افزار Manager Simatic می توان بلوک های سازمانی را تعریف کرد. پس از تعریف سخت افزار، در داخل پوشه Blocks، روی صفحه کلیک راست کرده واز قسمت New Insert Object گزینه ی block Organization را انتخاب کنید.

بعضی از بلوک ها بالفاصله پس از ایجاد شدن کار می کنند ام برخی دیگر خیر.

**مدرس: دکتر سالکی جمع آوری و تنظیم: مسعود پرویزی مقدم**

# sbargh.ir

**Data Block**

این بالک ها حاوی دستورات برنامه نویسی نیستند و فقط برای ذخیره ی اطالعات، متغیرها و پیغام ها استفاده می شوند.

دو نوع دارند:

- نوع عمومی)Share): توسط همه بلوک ها قابل دسترسی است.
- نوع اختصاصی)Instance): فقط توسط FB مخصوص به خود قابل دسترسی و اعمال تغییرات است.

<mark>Data Block ها از طریق محیط Blocks ق</mark>ابل ایجاد هستند. برای ایجاد آن ابتدا کلیک راست کرده و از Object New Insert گزینه ی Block Data را انتخاب کنید. گزینه ای با نام 1DB ایج<mark>اد خواهد شد که با دابل کلیک بر روی</mark> آن میتوان وارد آن شده و آن را ویرایش کرد.

<mark>تمرین: یک Data Blo</mark>ck ای<mark>جاد کرده و اطلاعات زیر را در آن</mark> وارد کنی<mark>د.</mark>

**آدرس دهی متغیرهای دیتا بالك**

روش اول

آدرس دهی بیتی:

آدرس بیت.DBX.شماره دیتا بالک

بیت شماره صفر از بایت شماره صفر از دیتا بالک 1 .0.0DBX1.DB

آدرس دهی بایتی:

آدرس بایت.DBB.شماره دیتا بالک

DB1.DBB1

آدرس دهی وردی:

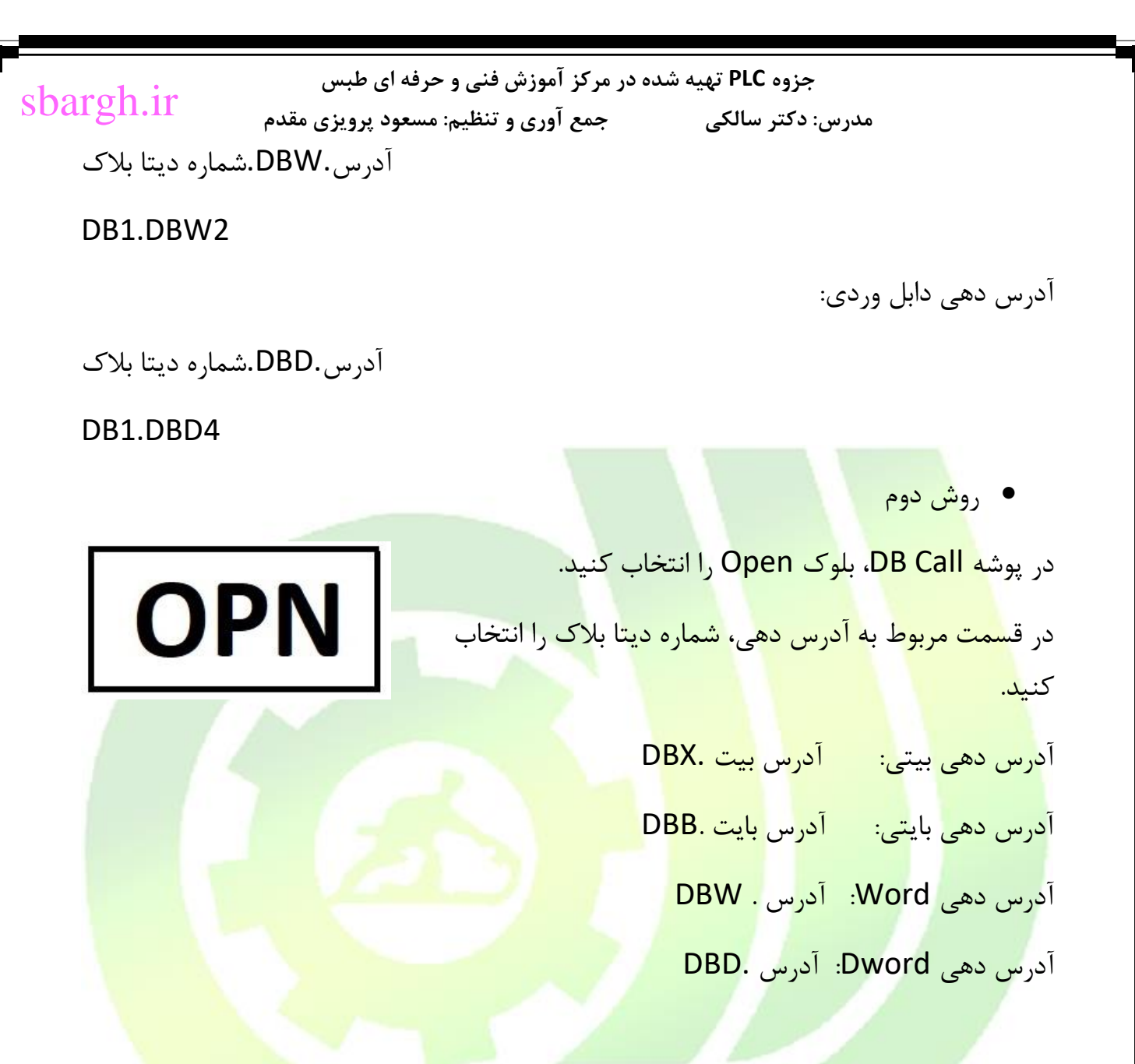

### **فانکشن Function**

برای برنامه نویسی ساختار یافته و نوشتن دستورات تکراری از آن ها استفاده می کنیم. برای ایجاد یک FC باید به پوشه Blocks مراجعه کنید. Fc ها مانند OB قابلیت برنامه نویسی دارند )به زبان دلخواه).

در بخش باالی نرم افزار FBD/LAD/STL متغیر های ورودی و خروجی را تعیین کرده و آن را در بخش پایین برنامه نویسی به کار می گیریم.

**مدرس: دکتر سالکی جمع آوری و تنظیم: مسعود پرویزی مقدم** برای استفاده از ورودی و خروجی که تعیین کرده ایم، پس از نوشتن برنامه در مکان آدرس دهی دلخواه کلیک کرده و قسمتی از نامی که به آن متغیر داده ایم تایپ کرده و خود نرم افزار ان را به ما پیشنهاد می دهد و با کلیک بر روی آن، می توان آن را انتخاب کرد. sbargh.ir

متغیری که با # شروع می شود متغیر محلی است.

# **Function Block (FB)**

از لحاظ عملکرد دقیقا مشابه FC ها بوده اما با این تفاوت که FB و FC در این است که FB ها دارای حافظه هستند و متغیرهای آن ها در DB مخصوص به FB ذخیره می شوند.

هر FB با DB مخصوص خود فراخوانی می شوند.

در قسمت آدرس دهی آن، باید آدرس DB مربوطه را وارد کنیم که اگر قبال آن را ایجاد نکرده باشیم، پس از وارد کردن آدرس و فشردن Enter از ما برای ایجاد آن سوال می شود.

روش دیگر این است که پس از تعریف FB در محیط Manager Simatic کلیک راست کرده و از Object New Insert گزینه Block Data را انتخاب می کنیم. سپس نوع آن را Instance قرار داده و FB دلخواه را انتخاب کنید.